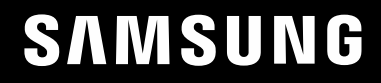

# ПАЙДАЛАНУШЫ НҰСҚАУЛЫҒЫ

### Ойын мониторы S25BG40\* S27BG40\*

Түсі мен көрінісі өнімге байланысты өзгеруі мүмкін және өнімділікті жақсарту үшін техникалық сипаттарын ескертусіз өзгертуге болады.

Сапасын жақсарту мақсатында бұл нұсқаулықтың мазмұны ескертусіз өзгертілуі мүмкін.

© Samsung

Бұл нұсқаулыққа қатысты авторлық құқықтар Samsung компаниясына тиесілі.

Осы нұсқаулықты Samsung компаниясының рұқсатынсыз бөлшектей немесе толығымен пайдалануға немесе көшіруге болмайды.

Samsung компаниясының иелігінде емес сауда белгілері өздерінің тиісті иелеріне жатады.

Келесі жағдайларда әкімшілік төлемақы алынуы мүмкін:

(a) Техникті үйге шақырсаңыз, бірақ құрылғыдан ешбір ақау табылмаса, (яғни, пайдаланушы нұсқаулығын оқымасаңыз).

(ә) Құрылғыны жөндеу орталығына апарсаңыз, бірақ құрылғыдан ешбір ақау табылмаса, (яғни, пайдаланушы нұсқаулығын оқымасаңыз).

Техник маман үйіңізге келер алдында сіз төлейтін төлемақы мөлшерін хабарлайды.

### Мазмұны

#### [Құрылғыны пайдаланудан бұрын](#page-3-0)

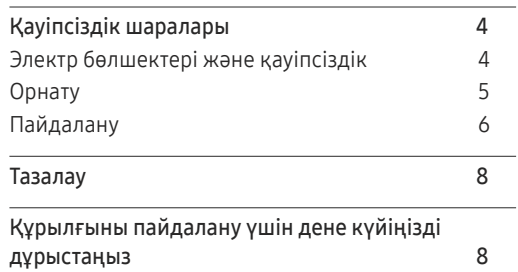

#### [Дайындықтар](#page-8-0)

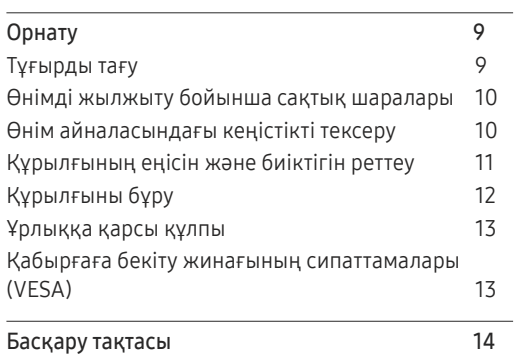

#### [Қайнар көз құрылғыны](#page-14-0)  [қосу және қолдану](#page-14-0)

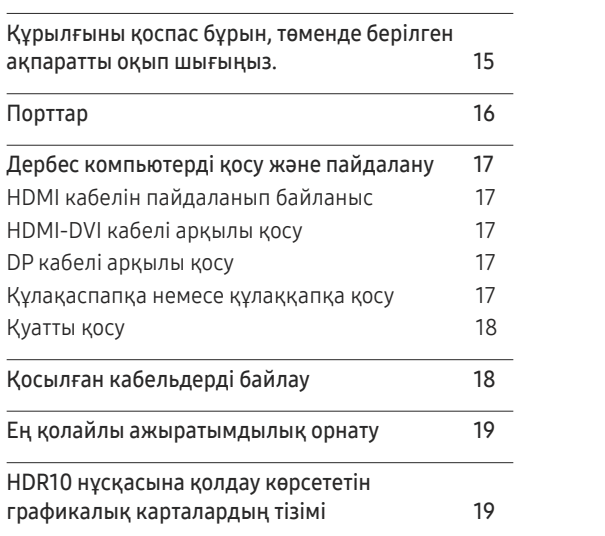

#### M[enu](#page-19-0)

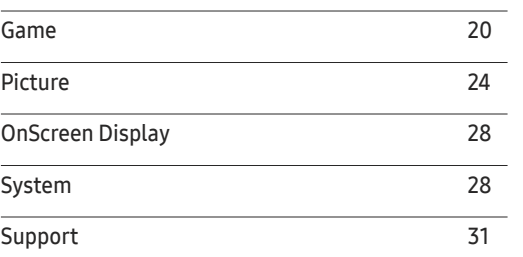

#### [Бағдарламаны орнату](#page-31-0)

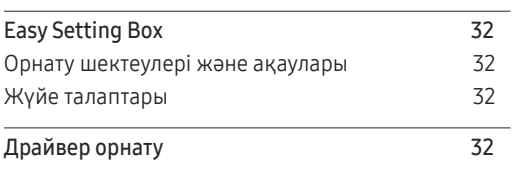

### Мазмұны

#### [Ақаулықтарды жою нұсқаулығы](#page-32-0)

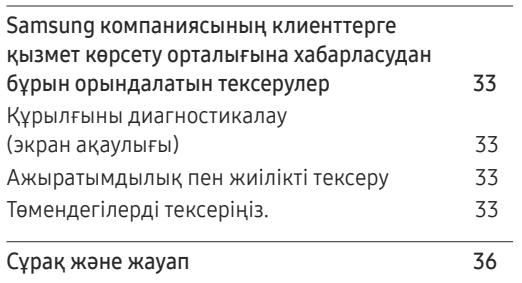

#### [Қосымша](#page-40-0)

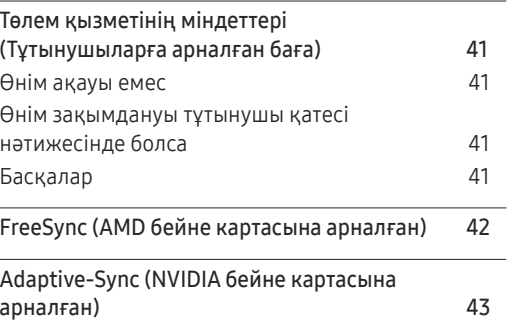

#### [Техникалық сипаттамалары](#page-36-0)

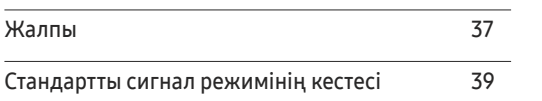

# <span id="page-3-0"></span>Құрылғыны пайдаланудан бұрын 01-тарау

### Қауіпсіздік шаралары

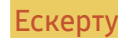

Ескерту Егер нұсқаулар орындалмаса, бұл ауыр немесе өлімге әкелетін жарақатқа алып келуі мүмкін.

Назар аударыңыз Егер нұсқаулар орындалмаса, бұл жарақат алуға немесе мүліктің зақымдалуына алып келуі мүмкін.

#### **АБАЙЛАНЫЗ**

#### ЭЛЕКТР ТОҒЫ СОҒУ ҚАТЕРІ АШУҒА БОЛМАЙДЫ

АБАЙЛАҢЫЗ: ТОК СОҒУ ҚАУПІН АЗАЙТУ ҮШІН ҚАҚПАҚТЫ (НЕМЕСЕ АРТҚЫ БӨЛІГІН) АЛМАҢЫЗ. ІШІНДЕ ПАЙДАЛАНУШЫ ТАРАПЫНАН ҚЫЗМЕТ КӨРСЕТІЛЕТІН БӨЛШЕКТЕР ЖОҚ. БАРЛЫҚ ТЕХНИКАЛЫҚ ҚЫЗМЕТ КӨРСЕТУ ЖҰМЫСТАРЫН БІЛІКТІ МАМАНДАР ОРЫНДАУЫ ТИІС.

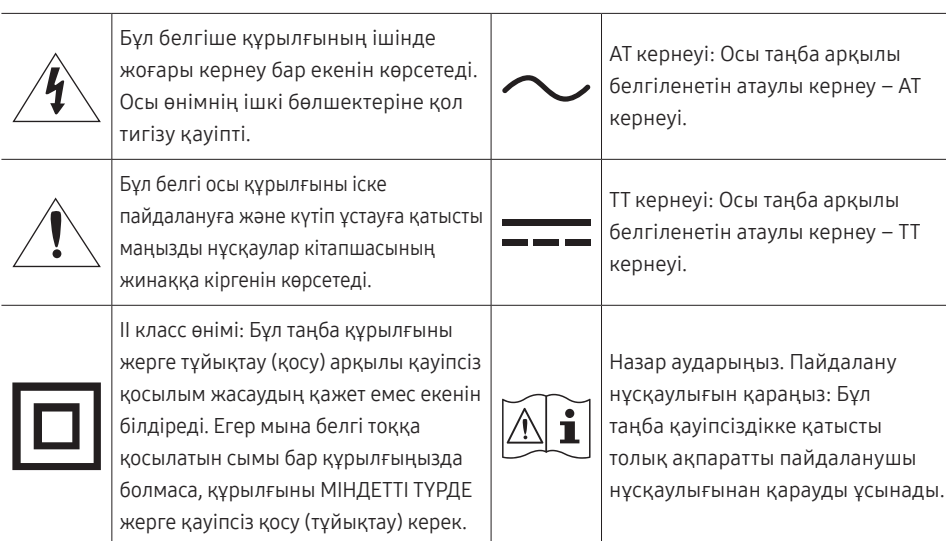

### Электр бөлшектері және қауіпсіздік

#### Ескерту

- Зақымдалған қуат кабелін немесе ашаны немесе бос розетканы пайдаланбаңыз.
- Бір розеткаға бірнеше құрылғыны қоспаңыз.
- Ашаны ылғал қолмен ұстамаңыз.
- Қуат ашасын берік тұратындай етіп розеткаға толығымен тығыңыз.
- Ашаны жерге жалғанған розеткаға (тек 1-түрдегі изоляцияланған құрылғылар) қосыңыз.
- Қуат сымын қатты күш салып бүкпеңіз немесе тартпаңыз. Қуат кабелін ауыр заттың астында қалдырмаңыз.
- Қуат кабелін немесе құрылғыны жылу көздерінің қасына қоймаңыз.
- Ашаның ұшындағы немесе розеткадағы шаңды құрғақ шүберекпен тазалаңыз.

#### Назар аударыңыз

- Құрылғы пайдаланылып жатқан кезде қуат кабелін ажыратпаңыз.
- Құрылғымен бірге Samsung компаниясынан алынған қуат кабелін ғана пайдаланыңыз. Қуат кабелін басқа құрылғылармен пайдаланбаңыз.
- Қуат кабелі қосылған жердегі розетка қол жетімді болуы тиіс.
	- ‒ Ақау пайда болған кезде құрылғыны қуат көзінен ажырату үшін қуат кабелін ажырату керек.
- Қуат кабелін розеткадан ажыратқан кезде ашасынан ұстаңыз.

#### <span id="page-4-0"></span>Орнату

#### Ескерту

- Құрылғының үстіне шырағдан, шыбын-шіркейді үркітетін құрал немесе темекі қоймаңыз. Құрылғыны жылу көздерінің жанына орнатпаңыз.
- Құрылғыны кітап сөресі немесе қабырға шкафы сияқты нашар желдетілетін жерлерге орнатпаңыз.
- Желдетуді қамтамасыз ету үшін құрылғыны қабырғадан кемінде 10 см қашықтықта орнатыңыз.
- Пластмасса қалтаны балалардың қолы жетпейтін жерде сақтаңыз.
	- ‒ Балалар тұншығып қалуы мүмкін.
- Құрылғыны тұрақсыз немесе дірілдейтін бетке орнатпаңыз (берік емес сөре, көлбеу бет, т.б.)
	- ‒ Құрылғы құлап кетуі, зақымдалуы және/немесе адамды жарақаттауы мүмкін.
	- ‒ Құрылғыны қатты дірілдейтін жерде пайдалану құрылғының зақымдануына немесе өртке себеп болуы мүмкін.
- Құрылғыны көліктің ішіне немесе шаң, дымқыл (су тамшылары, т.б.), май немесе түтін болатын жерге орнатпаңыз.
- Құрылғыны тікелей күн сәулесіне, ыстыққа немесе пеш сияқты ыстық заттың қасына орнатпаңыз.
	- ‒ Құрылғының қызмет ету мерзімі азаюы немесе өрт шығуы мүмкін.
- Құрылғыны балалардың қолы жететін жерге орнатпаңыз.
	- ‒ Құрылғы құлап кетіп, балаларды жарақаттауы мүмкін.
- Соя майы сияқты тағамдық майлар өнімді зақымдауы немесе деформациялауы мүмкін. Өнімді ас үйге немесе ас үй пешінің жанына орнатпаңыз.

#### Назар аударыңыз

- Құрылғыны жылжытқан кезде оны құлатып алмаңыз.
- Құрылғыны алдыңғы жағын төменге қаратып қоймаңыз.
- Құрылғыны шкафқа немесе сөреге орнатқанда, құрылғының алдыңғы жағының төменгі жиегі алға қарай шығып тұрмауы тиіс.
	- ‒ Құрылғы құлап кетуі, зақымдалуы және/немесе адамды жарақаттауы мүмкін.
	- ‒ Құрылғыны тек дұрыс өлшемді шкафқа немесе сөреге орнатыңыз.
- Өнімді ақырындап қойыңыз.
	- ‒ Құрылғының ақауына немесе адам жарақатына себеп болуы мүмкін.
- Құрылғыны әдеттен тыс жерге (көп мөлшерде майда бөлшектер, химиялық заттар немесе қалыптыдан тыс температуралы немесе ылғалды орындар немесе өнім ұзақ уақыт бойы үздіксіз жұмыс істеген орындарда) орнату оның қалыпты жұмыс істеуіне көп әсер етуі мүмкін.
	- ‒ Егер құрылғыны сондай жерге орнатқыңыз келсе, міндетті түрде Samsung компаниясының клиенттерге қызмет көрсету орталығымен кеңесіңіз.
- Құрылғыны орнатудан бұрын, экран төмен қарап тұратындай етіп құрылғыны тегіс және тұрақты жерге қойыңыз.
- Бірдей серияда түс өлшемге байланысты әртүрлі болуы мүмкін.

#### <span id="page-5-0"></span>Пайдалану

#### Ескерту

- Құрылғының ішінде жоғары кернеу болады. Ешқашан құрылғыны өз бетіңізбен бөлшектемеңіз, жөндемеңіз немесе өзгертпеңіз.
	- ‒ Жөндеу үшін Samsung компаниясының клиенттерге қызмет көрсету орталығына хабарласыңыз.
- Өнімді жылжыту үшін, алдымен одан барлық кабельдерді, соның ішінде қуат кабелін ажыратыңыз.
- Егер құрылғыдан ерекше дыбыстар, күйік иісі немесе түтін шықса, қуат кабелін дереу ажыратып, Samsung компаниясының клиенттерге қызмет көрсету орталығына хабарласыңыз.
- Балалардың құрылғыға асылуына немесе оның үстіне шығуына жол бермеңіз.
	- ‒ Балалар зақымдануы немесе ауыр жарақат алуы мүмкін.
- Егер құрылғы құлап түссе немесе оның сыртқы корпусы зақымдалса, қуат көзін өшіріңіз және қуат кабелін ажыратыңыз. Сонан соң Samsung компаниясының клиенттерге қызмет көрсету орталығына хабарласыңыз.
	- ‒ Пайдалануды жалғастырсаңыз, өрт шығуы немесе ток соғуы мүмкін.
- Құрылғының үстінде балаларға ұнайтын ауыр заттарды немесе бұйымдарды (ойыншықтар, тәтті заттар, т.б.) қалдырмаңыз.
	- ‒ Балалар ойыншықтарды немесе тәтті заттарды алуға талпынған кезде құрылғы немесе ауыр заттар құлап кетіп, балалар ауыр жарақат алуы мүмкін.
- Найзағай ойнаған кезде бұйымды қуат көзінен ажыратып, кабельді алып тастаңыз.
- Құрылғыға заттарды түсіріп алмаңыз немесе оған соққы тигізбеңіз.
- Құрылғыны қуат сымынан немесе кез келген кабелінен тартып жылжытпаңыз.
- Егер газдың шығып тұрғаны белгілі болса, құрылғыны немесе ашаны ұстамаңыз. Сондай-ақ, сол жерді дереу желдетіңіз.
- Құрылғыны қуат кабелінен немесе кез келген басқа кабелінен тартып көтермеңіз немесе жылжытпаңыз.
- Құрылғының жанында тез тұтанатын сұйықтықты немесе затты пайдаланбаңыз немесе сақтамаңыз.
- Желдеткіш тесіктерді дастарқанның немесе перденің жауып тұрмағанына көз жеткізіңіз.
	- ‒ Ішкі температураның көтерілуінен өрт шығуы мүмкін.
- Металл заттарды (таяқшалар, монеталар, шаш түйреуіштер, т.б.) немесе оңай жанатын заттарды (қағаз, сіріңкелер, т.б.) құрылғыға салмаңыз (желдеткіш тесік немесе кіріс/шығыс порттары, т.б. арқылы).
	- ‒ Құрылғыға су немесе басқа бөгде заттар кіріп кеткен жағдайда міндетті түрде құрылғыны өшіріп, қуат кабелін ажыратыңыз. Сонан соң Samsung компаниясының клиенттерге қызмет көрсету орталығына хабарласыңыз.
- Ішінде сұйықтық бар ыдыстарды (вазалар, қыш құмыралар, бөтелкелер, т.б.) немесе металл заттарды құрылғының үстіне қоймаңыз.
	- ‒ Құрылғыға су немесе басқа бөгде заттар кіріп кеткен жағдайда міндетті түрде құрылғыны өшіріп, қуат кабелін ажыратыңыз. Сонан соң Samsung компаниясының клиенттерге қызмет көрсету орталығына хабарласыңыз.

#### Назар аударыңыз

- Экран бетінде ұзақ уақыт бойы қалған жылжымайтын сурет қалдық бейненің экранда қалуына немесе ақаулы нүктелерге себеп болуы мүмкін.
	- ‒ Құрылғыны ұзақ уақыт бойы пайдаланбайтын кезде, экранды қуатты үнемдеу режиміне немесе жылжымалы суреті бар экран сақтағышқа орнатыңыз.
- Егер құрылғыны ұзақ уақыт бойы пайдаланбайтын болсаңыз (демалыс, т.б.), қуат кабелін розеткадан ажыратыңыз.
	- ‒ Шаң жиналса және қызып кеткенде өрт шығуы, ток соғуы немесе ток шығуы мүмкін.
- Құрылғы үшін ұсынылған ажыратымдылық пен жиілікті пайдаланыңыз.
	- ‒ Көру қабілетіңіз төмендеуі мүмкін.
- АТ/ТТ адаптерлерін бірге қоймаңыз.
- Қолданудан бұрын АТ/ТТ адаптерінің полиэтилен қаптамасын алып тастаңыз.
- АТ/ТТ адаптер құрылғысына судың кіруін немесе құрылғының дымқылдауын болдырмаңыз.
	- ‒ Ток соғуы немесе өрт шығуы мүмкін.
	- ‒ Құрылғыны сыртта пайдаланбаңыз, жаңбыр немесе қар кіруі мүмкін.
	- ‒ Еден жуған кезде АТ/ТТ адаптерінің дымқылдануын болдырмаңыз.
- АТ/ТТ адаптерін кез келген жылыту құралының жанына қоймаңыз.
	- ‒ Өрт шығуына себеп болуы мүмкін.
- АТ/ТТ адаптерін жақсы желдетілген жерде сақтаңыз.
- АТ/ТТ қуат адаптерін жоғары қарап тұрған сымы ілулі болып қойсаңыз, су не басқа бөгде заттар адаптер ішіне еніп, адаптердің ақаулығын тудыруы мүмкін.

АТ/ТТ қуат адаптерін міндетті түрде үстел не еденге тегіс жатқызыңыз.

- Мониторды аударып ұстамаңыз немесе тіреуішінен ұстап жылжытпаңыз.
	- ‒ Құрылғы құлап кетіп, зақымдалуы немесе жарақат алуға алып келуі мүмкін.
- Экранға ұзақ уақыт бойы тым жақын жерден қарасаңыз, көру қабілетіңіз төмендеуі мүмкін.
- Құрылғының жанында дымқылдауыштарды немесе пештерді пайдаланбаңыз.
- Құрылғыны пайдаланған кезде көзіңізді 1 сағат сайын 5 минуттан астам демалдырыңыз немесе қашықтағы нысандарға қараңыз.
- Ұзақ уақыт бойы қосулы тұрған экранды қолмен ұстамаңыз, ол ыстық болуы мүмкін.
- Ұсақ керек-жарақтарды балалардың қолы жетпейтін жерде сақтаңыз.
- Өнім бұрышын реттеген кезде, сақ болыңыз.
	- ‒ Қолыңыз немесе бармағыңыз қысылып қалып, жарақаттануы мүмкін.
	- ‒ Құрылғыны тым көп еңкейтсеңіз, ол құлап кетіп, жарақат алуға алып келуі мүмкін.
- Құрылғының үстіне ауыр заттарды қоймаңыз.
	- ‒ Құрылғының ақауына немесе адам жарақатына себеп болуы мүмкін.
- Құлаққаптар немесе құлақаспаптар қолданған кезде, дыбысын қатты ашпаңыз.
	- ‒ Дыбысты қатты қою есту қабілетіңізді зақымдайды.

### <span id="page-7-0"></span>Тазалау

Егер қасында ультрадыбысты толқын дымқылдағыш пайдаланылса, қатты жылтырайтын үлгілердің бетінде ақ дақтар пайда болуы мүмкін.

 $^-$  Өнімнің ішкі жағын тазалағыңыз келсе, ең жақын Samsung тұтынушысы қызметінің орталығына хабарласыңыз (қызмет үшін төлемақы алынады.)

Өнім экранын қолмен немесе басқа заттармен баспаңыз. Экранды зақымдау қаупі бар.

― Тазалаған кезде абайлаңыз, себебі жетілдірілген сұйық кристалдық дисплейлердің панелі мен сыртқы жағы оңай зақымдалады.

Тазалаған кезде келесі шараларды қолданыңыз.

- 1 Өнім мен ДК-ні қуат көзінен ажыратыңыз.
- 2 Өнімнен қуат кабелін ажыратыңыз.

.<br>Нуат кабелінің ашасынан ұстаңыз және кабельді ылғал қолмен ұстамаңыз. Әйтпесе, ток соғуы мүмкін.

3 Мониторды таза, жұмсақ және құрғақ шүберекпен сүртіңіз.

Жұмсақ шүберекті сулап алып, жақсылап сығыңыз да, онымен өнімнің сыртқы бетін тазалап сүртіңіз.

- ‒ Өнімді құрамында спирт, еріткіш немесе сурфактант бар заттармен тазаламаңыз.
- ‒ Құрылғыға суды немесе жуғыш затты тікелей шашпаңыз.
- 4 Тазалап болғаннан кейін, қуат кабелін мониторға қосыңыз.
- 5 Өнім мен ДК-ні қуат көзіне қосыңыз.

### Құрылғыны пайдалану үшін дене күйіңізді дұрыстаңыз

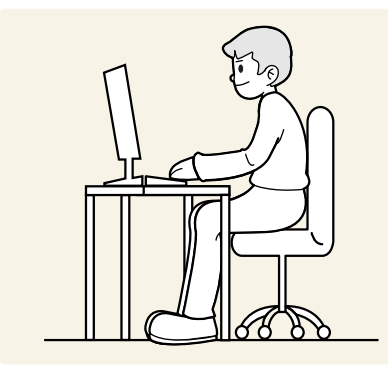

Құрылғыны төмендегідей дұрыс қалыпта пайдаланыңыз:

- Арқаңызды жазыңыз.
- Көзіңіз бен экран арасында 45 50 см ара қашықтық сақтаңыз және экранға сәл жоғарыдан қараңыз.
- Көздеріңізбен экранның алдыңғы жағына тікелей қараңыз.
- Жарық экранға шағылыспайтын етіп бұрышты реттеңіз.
- Білегіңізді қолыңыздың жоғары жағымен перпендикуляр қойыңыз және қолыңыздың сырт жағын деңгейлестіріңіз.
- Шынтағыңызды оң жақ бұрышқа қойыңыз.
- Құрылғының биіктігін тізеңізді 90 немесе одан көп дәрежеде бүге алатындай, өкшеңіз еденге тиіп тұратындай және қолдарыңыз жүрегіңізден төмендеу болатындай етіп реттеңіз.
- Көз жаттығуларын орындаңыз немесе жиі жыпылықтатыңыз, сонда көзіңіз босаңсып дем алады.

# <span id="page-8-0"></span>Дайындықтар 02-тарау

### Орнату

### Тұғырды тағу

― Бөлшектеу құрудың теріс әрекеті болып табылады.

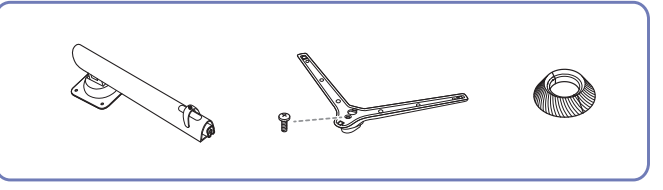

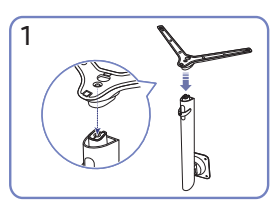

Тұғыр негізін суретте көрсетілген бағытта тұғыр мойнына салыңыз. Тұғыр қосқышы мықтап тағылғанын тексеріңіз.

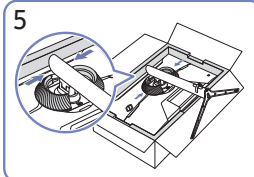

ЖОҒАРҒЫ АРТҚЫ ЖАБЫНДЫ суретте көрсетілгендей тірек мойнына құрастырыңыз.

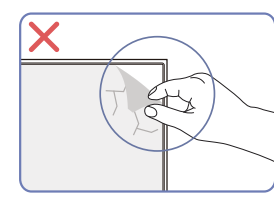

Назар аударыңыз

Панельдің пленкасын кездейсоқ алуға болмайды. Осы ереже сақталмаса, кепілдік қызметі шектеулі болады.

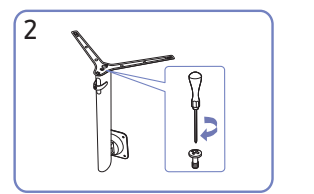

Тұғырдың астыңғы жағындағы бекіту бұрандасын толығымен бекітілетіндей етіп бұраңыз. Жинау үшін үлкен бұранданы ортасына бекітіңіз.

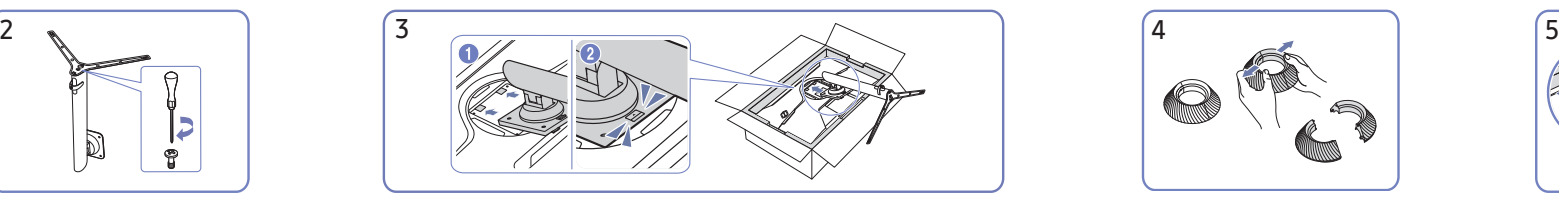

Құрылған тұғырды негізгі бөлігіне суретте көрсетілген көрсеткі бағытымен басыңыз.

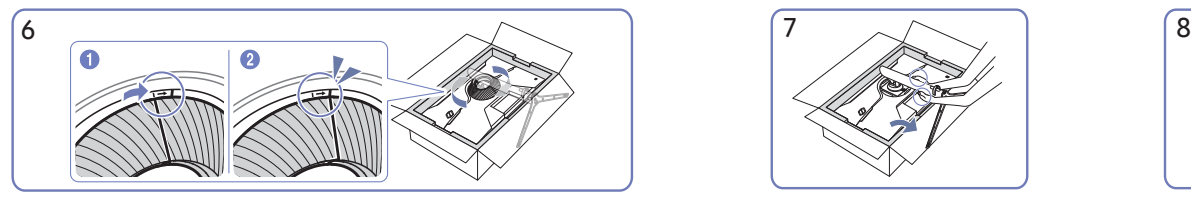

ЖОҒАРҒЫ АРТҚЫ ЖАБЫНДЫ сағат тілінің бағытымен айналдырыңыз. Мониторды суретте көрсетілгендей

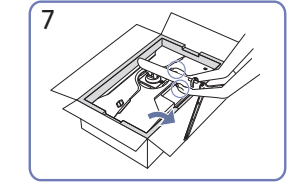

тұрғызыңыз.

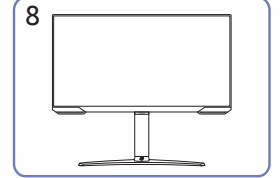

ЖОҒАРҒЫ АРТҚЫ ЖАБЫНДЫ

бөлшектеңіз.

Тұғырды орнатқаннан кейін құрылғыны тігінен қойыңыз.

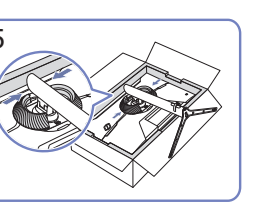

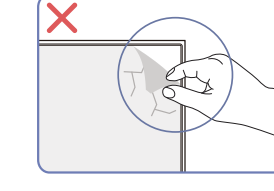

### <span id="page-9-0"></span>Өнімді жылжыту бойынша сақтық шаралары

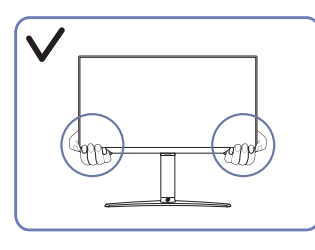

• Өнімді жылжытқан кезде, оны төменгі бұрыштары мен шеттерінен ұстаңыз.

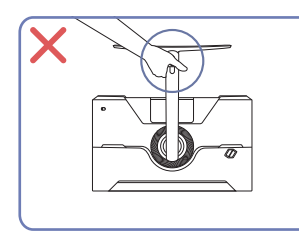

• Құрылғыны тек тұғырынан ұстап тұрып төңкермеңіз.

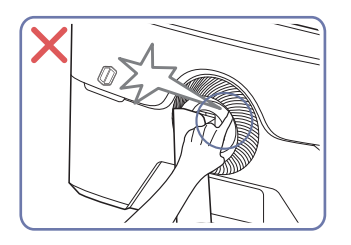

• Сақ болыңыз және саусақтарыңыз қысылып қалмауын қадағалаңыз.

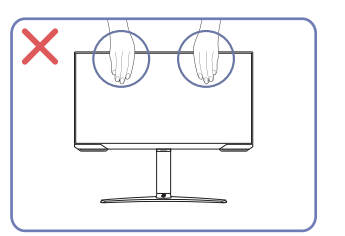

- Экранға тікелей қысым қолданбаңыз.
- Өнімді жылжытқан кезде, экранынан ұстамаңыз.

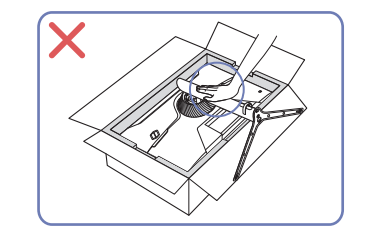

• Өнімді үстінен баспаңыз. Өнімді зақымдау қаупі бар.

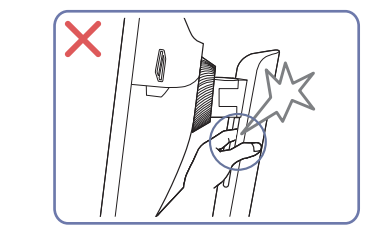

• Сақ болыңыз және саусақтарыңыз қысылып қалмауын қадағалаңыз.

#### Өнім айналасындағы кеңістікті тексеру

Құрылғыны орналастыру кезінде ауа алмасуы үшін жеткілікті бос орын бар екендігіне көз жеткізіңіз. Ішкі температураның көтерілуі өрт туғызуы және өнімді зақымдауы мүмкін. Құрылғыны орнатпас бұрын, оның айналасында диаграммада көрсетілгендей жеткілікті бос орын қалдырыңыз.

 $^+$  Сыртқы көрінісі құрылғыға байланысты өзгеруі мүмкін.

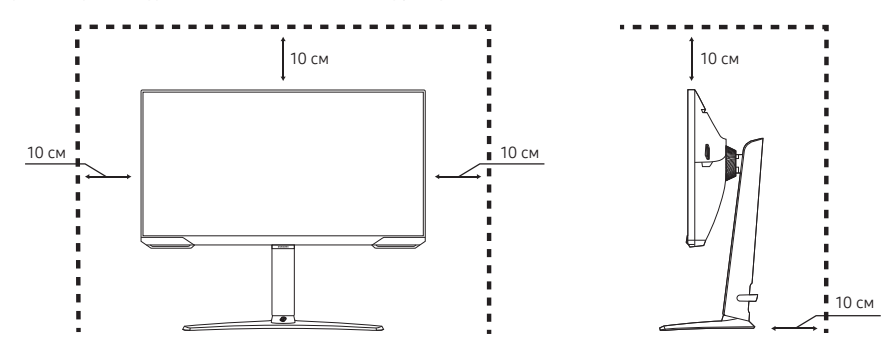

### <span id="page-10-0"></span>Құрылғының еңісін және биіктігін реттеу

 $-$  Бөліктердің түсі мен кескіні көрсетілген суреттен өзгеше болуы мүмкін. Сапаны жақсарту үшін техникалық сипаттары ескертусіз өзгертілуі мүмкін.

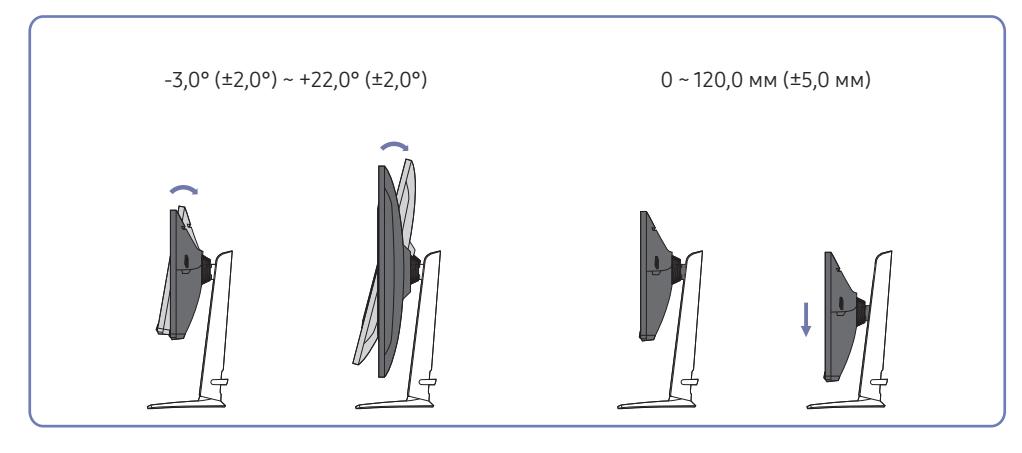

- Құрылғының еңісін және биіктігін реттеуге болады.
- Құрылғының жоғарғы жағындағы ортасынан ұстап, биіктігін мұқият реттеңіз.
- Биіктік реттеуінің белгілі бір ауқымы бар. Өнім биіктігін реттегенде ауқымнан аспаңыз.

#### Назар аударыңыз

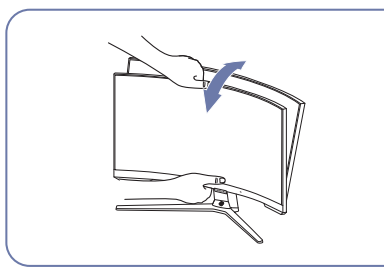

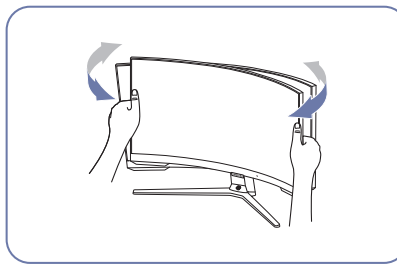

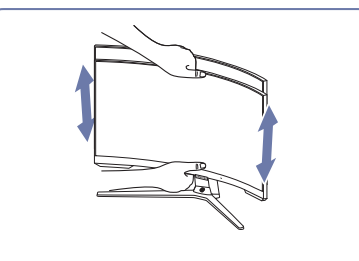

$$
\begin{matrix} \times \\ \times \end{matrix}
$$

- Монитордың сол және оң жағын ұстап алып, айналдыруды реттеңіз.
- Монитордың ортасынан ұстап, оның биіктігін реттеңіз.
- Экран деңгейін реттеу кезінде тұғырдың қозғалмалы бөлігін қолыңызбен ұстамаңыз. Қолыңызды жарақаттап алуыңыз мүмкін.

Өнімнің еңісі мен биіктігін реттеген соң экран түзу тұрмаса, келесі әрекеттер орындаңыз.

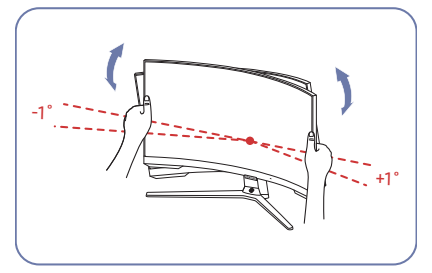

- Беттік панельді екі жиегінен ұстап тұрып, экран түзу күйде болғанша мониторды айналдырыңыз. (СКД дисплейінен ұстаудан сақ болыңыз.)
- Монитор бұрышын -1° және +1° аралығында реттеуге болады.

### <span id="page-11-0"></span>Құрылғыны бұру

― Бөліктердің түсі мен кескіні көрсетілген суреттен өзгеше болуы мүмкін. Сапаны жақсарту үшін техникалық сипаттары ескертусіз өзгертілуі мүмкін.

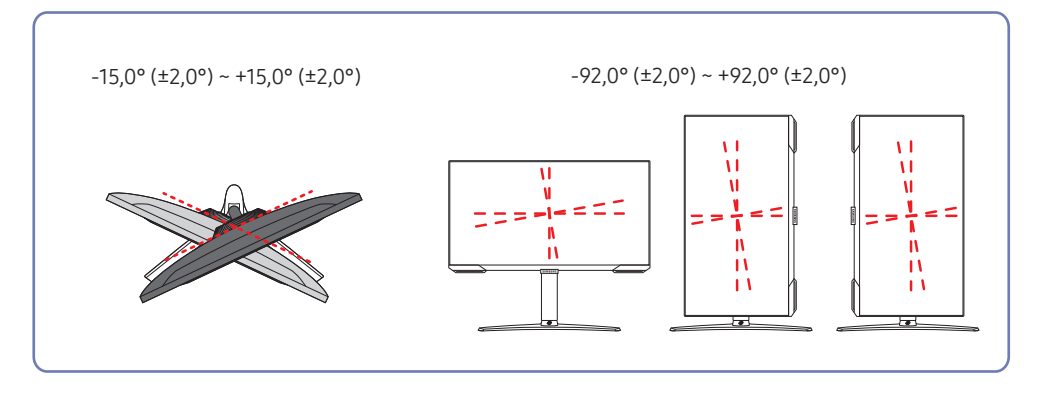

Құрылғыны төменде көрсетілгендей бұруға болады.

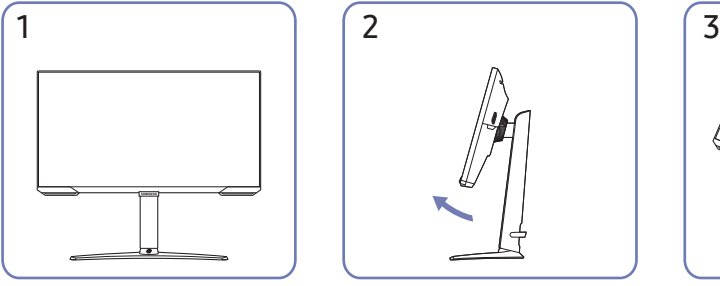

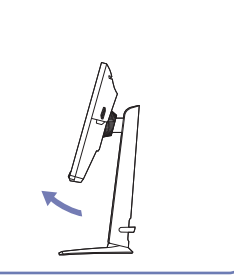

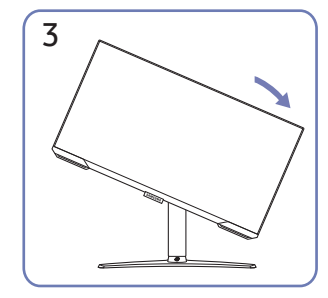

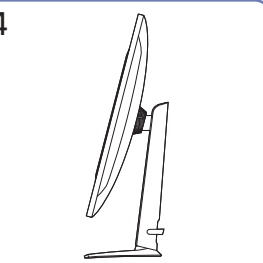

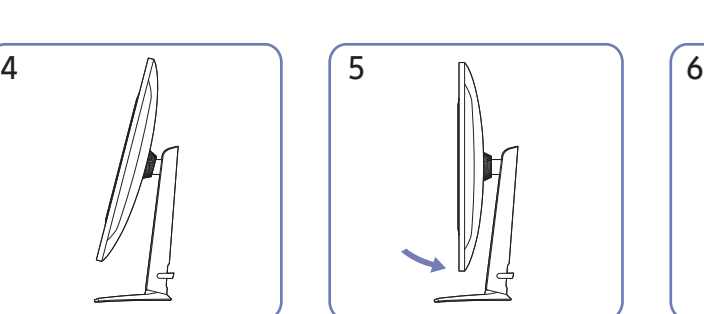

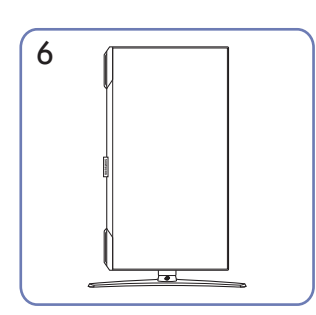

- Құрылғыны бұрудан бұрын тұғырды толығымен созыңыз.
- Егер құрылғыны тұғырды созбай бұрсаңыз, құрылғының бұрышы еденге тиюі және зақымдалуы мүмкін.
- Құрылғыны айналдырған кезде оны әлдеқандай затқа немесе тұғырға соғып алмаңыз.

#### <span id="page-12-0"></span>Ұрлыққа қарсы құлпы

 $^{-}$ Ұрлыққа қарсы құлпы құрылғыны ортақ жерлерде қауіпсіз қолдануға мүмкіндік береді.

― Құлыптау құрылғысының кескіні мен құлыптау әдісі өндірушіге байланысты болады. Қосымша мәліметтер үшін ұрлыққа қарсы құлыптау құрылғысымен берілген нұсқаулықтарды қараңыз.

#### Ұрлыққа қарсы құлыптау құрылғысын құлыптау үшін:

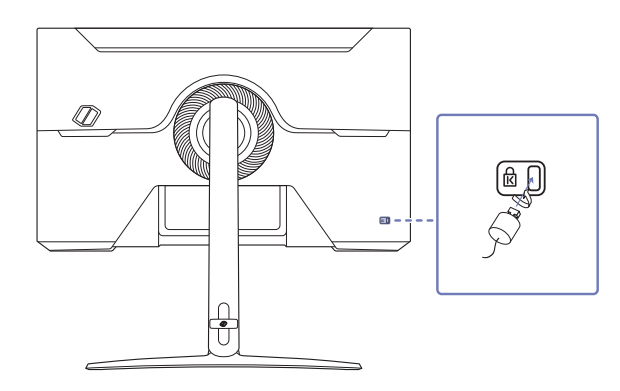

- 1 Ұрлыққа қарсы құлыптау құрылғысының кабелін үстел сияқты ауыр затқа бекітіңіз.
- 2 Кабельдің бір шетін екінші жағындағы ілмекке қойыңыз.
- 3 Құлыптау құрылғысын құрылғының артқы жағындағы ұрлыққа қарсы құлып ұяшығына салыңыз.
- 4 Құлыптау құрылғысын құлыптаңыз.
	- ‒ Ұрлыққа қарсы құлыптау құрылғысын бөлек сатып алуға болады.
	- ‒ Қосымша мәліметтер үшін ұрлыққа қарсы құлыптау құрылғысымен берілген нұсқаулықтарды қараңыз.
	- ‒ Ұрлыққа қарсы құлыптау құрылғысын электрондық құрылғылар сататын жерден немесе интернеттен сатып алуға болады.

### Қабырғаға бекіту жинағының сипаттамалары (VESA)

- $^-$  Қабырға бекіткішін еденге перпендикуляр болатын тұтас қабырғаға орнатыңыз. Қабырға бекіткішін құрғақ сылақ сияқты бетке бекітпестен бұрын қосымша ақпарат алу үшін жақында орналасқан дилерге хабарласыңыз. Егер мониторды көлбеу қабырғаға орнатсаңыз ол құлап, қатты дене жарақатына әкелуі мүмкін. Samsung қабырға бекіткіші жинақтарында толық орнату нұсқаулығы мен орнатуға қажетті барлық бөлшектер бар.
- VESA стандартының бұрандаға қатысты сипаттамаларына сәйкес келмейтін немесе стандартты ұзындықтан ұзын бұрандаларды пайдаланбаңыз. Өте ұзын бұрандалар монитордың ішіне зақым келтіруі мүмкін.
- VESA стандартының бұрандаға қатысты сипаттамаларына сәйкес келмейтін қабырға бекіткіштеріндегі бұрандалардың ұзындығы қабырға бекіткішінің техникалық сипаттамаларына байланысты әр түрлі болуы мүмкін.
- Бұрандаларды өте қатты тартпаңыз. Бұл мониторды зақымдауы немесе оның құлап кетіп сізге зиян келтіруі мүмкін. Samsung мұндай зақымдарға жауапты емес.
- Samsung корпорациясы мониторға немесе VESA не арнайы емес қабырға бекіткіштері пайдаланылған кезде немесе тұтынушы мониторды орнату нұсқаулықтарын орындамаған жағдайда болған зақымға жауапты емес.
- Бұйымды 15 градустан артық көлбеу орнатпаңыз.
- Қабырға бекіткіші жинақтарының стандартты өлшемдері төмендегі кестеде берілген.

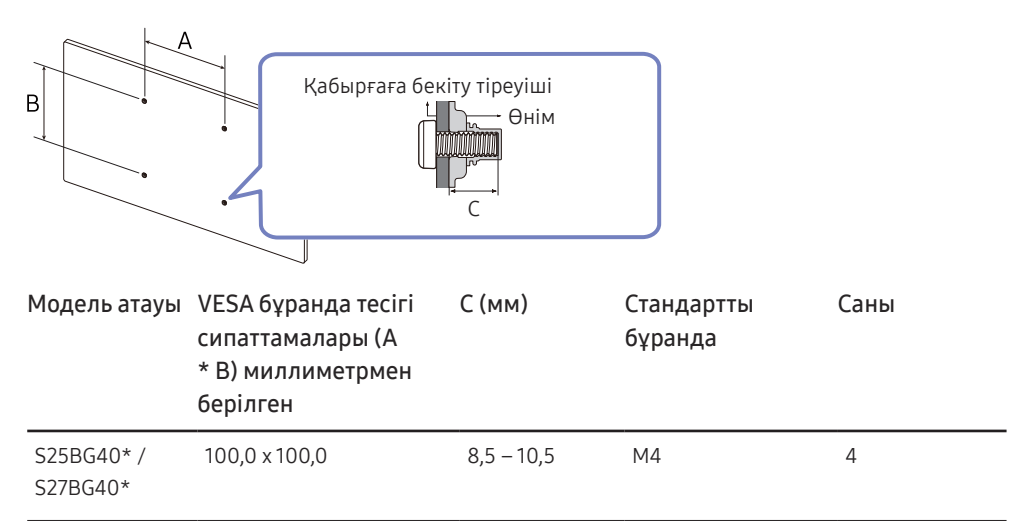

.<br>Набырға бекіткіші жинағын монитор қосулы болғанда орнатпаныз. Ток соғып зақымдауға әкелуі мүмкін.

### <span id="page-13-0"></span>Басқару тақтасы

― Бөліктердің түсі мен кескіні көрсетілген суреттен өзгеше болуы мүмкін. Сапаны жақсарту үшін техникалық сипаттары ескертусіз өзгертілуі мүмкін.

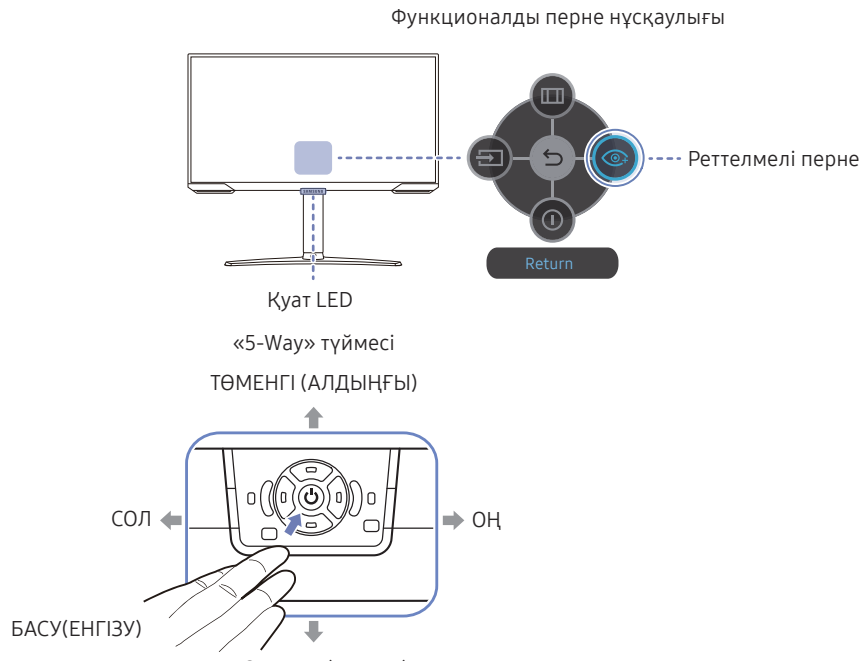

 $K$ ОҒАРҒЫ (АРТҚЫ)

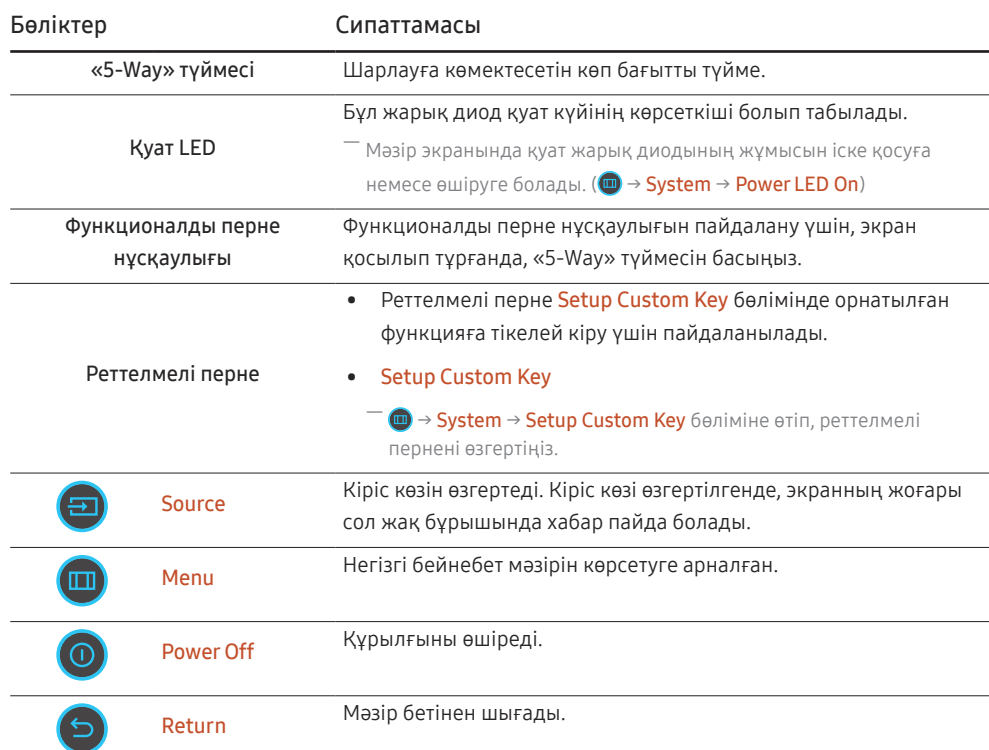

# <span id="page-14-0"></span>Қайнар көз құрылғыны қосу және қолдану 03-тарау

### Құрылғыны қоспас бұрын, төменде берілген ақпаратты оқып шығыңыз.

- 1 Құрылғыны қоспас бұрын, берілген сигналдық кабельдердің екі портының пішіндерін және құрылғы мен сыртқы құрылғыдағы порттардың пішіндері мен орындарын тексеріңіз.
- 2 Құрылғыны қоспас бұрын, құрылғының қысқа тұйықталудан немесе шамадан артық токтан зақымдалуына жол бермеу үшін құрылғы мен сыртқы құрылғыдан қуат кабельдерін міндетті түрде шығарып алыңыз.
- 3 Барлық сигналдық кабельдер дұрыс қосылғаннан кейін, қуат кабельдерін құрылғы мен сыртқы құрылғыға қайтадан жалғаңыз.
- 4 Қосқаннан кейін, құрылғының функцияларымен, сақтық шараларымен және құрылғыны дұрыс пайдалану үшін қажетті басқа ақпаратпен танысу үшін міндетті түрде нұсқаулықтарды оқып шығыңыз.
- 5 Біздің өнімдеріміздің максималды мүмкіндіктерін пайдалану үшін кабель нұсқасының техникалық сипаттамаларын тексеріңіз.
- ― Қосу бөлшектері басқа құрылғыларда өзгеше болуы мүмкін.
- ― Берілген порттар өнімге байланысты басқа болуы мүмкін.

### <span id="page-15-0"></span>Порттар

― Өнім моделіне байланысты қол жетімді функциялар өзгеруі мүмкін. Бөліктердің түсі мен кескіні көрсетілген суреттен өзгеше болуы мүмкін. Сапаны жақсарту үшін техникалық сипаттары ескертусіз өзгертілуі мүмкін. Нақты құрылғыға қараңыз.

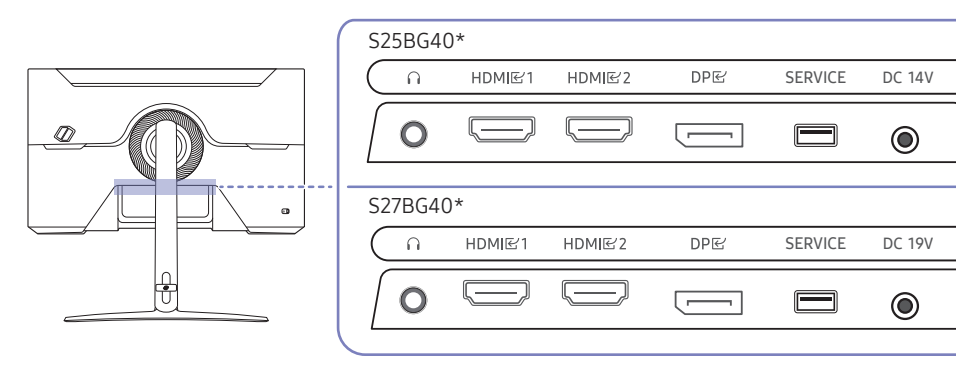

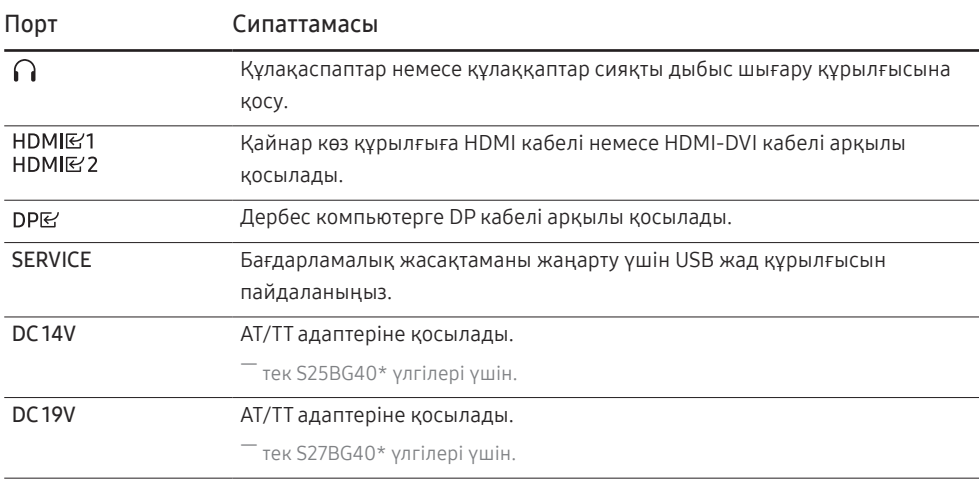

### <span id="page-16-0"></span>Дербес компьютерді қосу және пайдалану

Дербес компьютеріңізге ыңғайлы қосылым әдісін таңдаңыз.

### HDMI кабелін пайдаланып байланыс

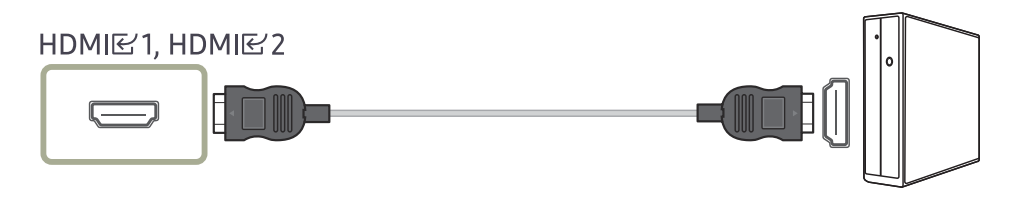

 $^-$  Компоненттер ретінде жинақпен берілген HDMI кабелін пайдаланған жөн. Егер жинақпен берілмесе, HDMI кабель қосылымдары үшін міндетті түрде рұқсат етілген кабельді пайдаланыңыз. Рұқсат етілмеген HDMI кабелін пайдалансаңыз, кескін сапасы нашарлауы мүмкін.

#### HDMI-DVI кабелі арқылы қосу

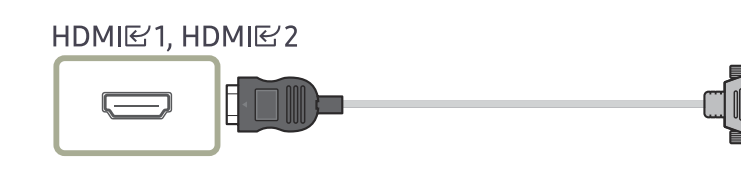

 $^-\,$  Бастапқы құрылғы HDMI-DVI кабелі арқылы қосылған болса, аудио функциясына қолдау көрсетілмейді.

― Оңтайлы ажыратымдылық HDMI-DVI кабелімен қолжетімді болмауы мүмкін.

#### DP кабелі арқылы қосу

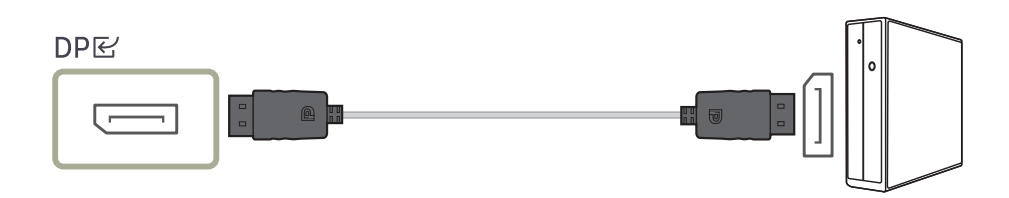

- $^-$  DP кабелін қажетінше пайдалану ұсынылады. Егер берілмесе, 1,5 м немесе одан аз ұзындықтағы DP кабелін міндетті түрде пайдаланыңыз.
- .<br>УЕSA сертификатталған DP1.2 кабелін немесе одан жоғары нұқсасын және соған ұқсас түрін қолданыңыз.

#### Құлақаспапқа немесе құлаққапқа қосу

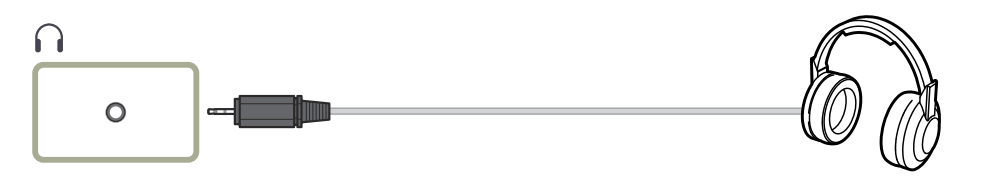

 $^-$  Дыбысты HDMI-HDMI немесе DP кабелімен қосқанда құлақаспапты немесе құлаққапты пайдаланыңыз.

 $^{-}$  Кулакаспап немесе құлаққап ұясында тек 3 өткізгіш TRS түріндегі сымды қолдануға болады.

#### <span id="page-17-0"></span>Қуатты қосу

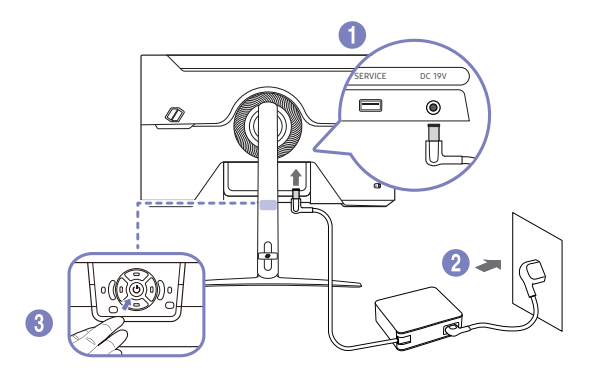

- 1 Қуат кабелін АТ/ТТ адаптеріне қосыңыз. Содан соң, АТ/ТТ адаптерін өнімнің артындағы DC 19V портына жалғаңыз.
	- ‒ Адаптерлер үшін номиналды қуат шығыны модельге байланысты әр түрлі болады. Модельдің қуат тұтыну сипаттамасына сәйкес келетін адаптерді қолданыңыз.
- 2 Одан кейін қуат кабелін қуат розеткасына жалғаңыз.
- 3 Бұйымды қосу үшін оның төменгі жағындағы 5-Way түймесін басыңыз.

― Кіріс кернеуі автоматты түрде ауысады.

### Қосылған кабельдерді байлау

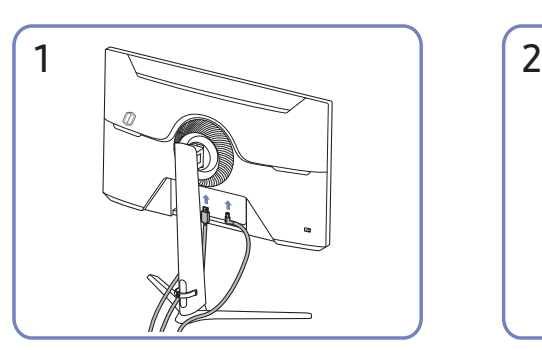

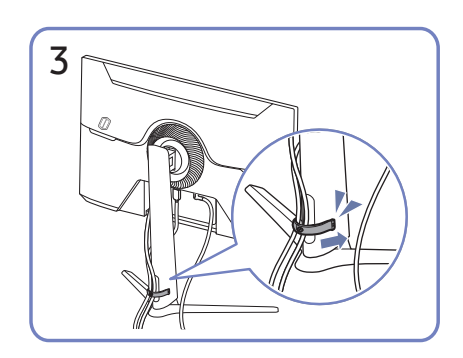

Суретте көрсетілгендей, кабельдерді ұйымдастыру үшін екі кабельді де тұғырдағы кабель ұстағышқа (ҰСТАҒЫШ ТҰҒЫР КАБЕЛІ) орнатыңыз.

Құрастыру аяқталды.

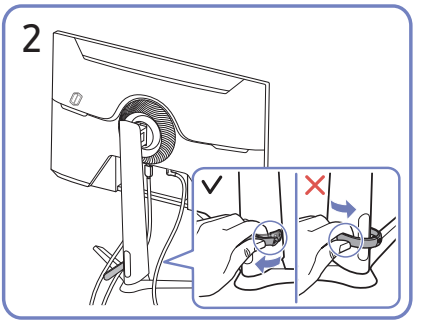

Сәйкес кабельдерді жалғаңыз. Тұғырдан алу үшін HOLDER-STAND CABLE оң жағын тартыңыз. Күшпен тартқан кезде, HOLDER-STAND CABLE сол жағы зақымдалуы мүмкін.

### <span id="page-18-0"></span>Ең қолайлы ажыратымдылық орнату

Құрылғыны сатып алғаннан кейін алғаш қосқан кезде ең қолайлы ажыратымдылықты орнату туралы ақпараттық хабар пайда болады.

Ақпараттық хабарда қолданылатын тілді таңдаңыз және компьютеріңіздегі ажыратымдылықты оңтайлы параметрге өзгертіңіз.

- $^-$  Егер ең қолайлы ажыратымдылық таңдалмаса, құрылғы өшіріліп, қайтадан қосылса да, хабар белгілі уақыт ішінде үш рет көрінеді.
- $^-$  Компьютеріңізге оңтайлы ажыратымдылықты орнатқыныз келсе, (Сұрақ және жауап) → "[Ажыратымдылықты қалай өзгертемін?](#page-35-1)" деген тақырыпты қараңыз.
- $^-$  Жаңарту жиілігін экран ажыратымдылығына сәйкес OSD мәзірінде  $\rm{Game}\rightarrow \rm{Refresh}$  Rate опциясын таңдау арқылы реттеуге болады.
- Максималды жаңарту жиілігін қосу үшін **Adaptive-Sync / FreeSync Premium** параметрін **On** күйіне немесе Refresh Rate параметрін 240 Hz күйіне орнатыңыз.

### HDR10 нұсқасына қолдау көрсететін графикалық карталардың тізімі

HDR10 тек Play Ready 3.0 Digital Rights Management функциясына (қорғалған HDR мазмұны үшін) қолдау көрсететін графикалық карталармен жабдықталған Windows 10 жүйелерінде қолжетімді. Төменде көрсетілген графикалық карталарды HDR10 үшін пайдаланыңыз.

- NVIDIA GeForce 1000 series немесе одан кейінгі
- AMD Radeon™ RX 400 series немесе одан кейінгі
- Intel UHD Graphics 600 series немесе одан кейінгі
- $^-$  HDR бейне кодектері үшін аппараттық жеделдетілген 10 биттік бейне декодингіне қолдау көрсететін графикалық карталарды пайдалану ұсынылады.

# <span id="page-19-0"></span>Menu 04-тарау

Функционалды перне нұсқаулығы →

― Өнім моделіне байланысты қол жетімді функциялар өзгеруі мүмкін. Бөліктердің түсі мен кескіні көрсетілген суреттен өзгеше болуы мүмкін. Сапаны жақсарту үшін техникалық сипаттары ескертусіз өзгертілуі мүмкін.

### Game

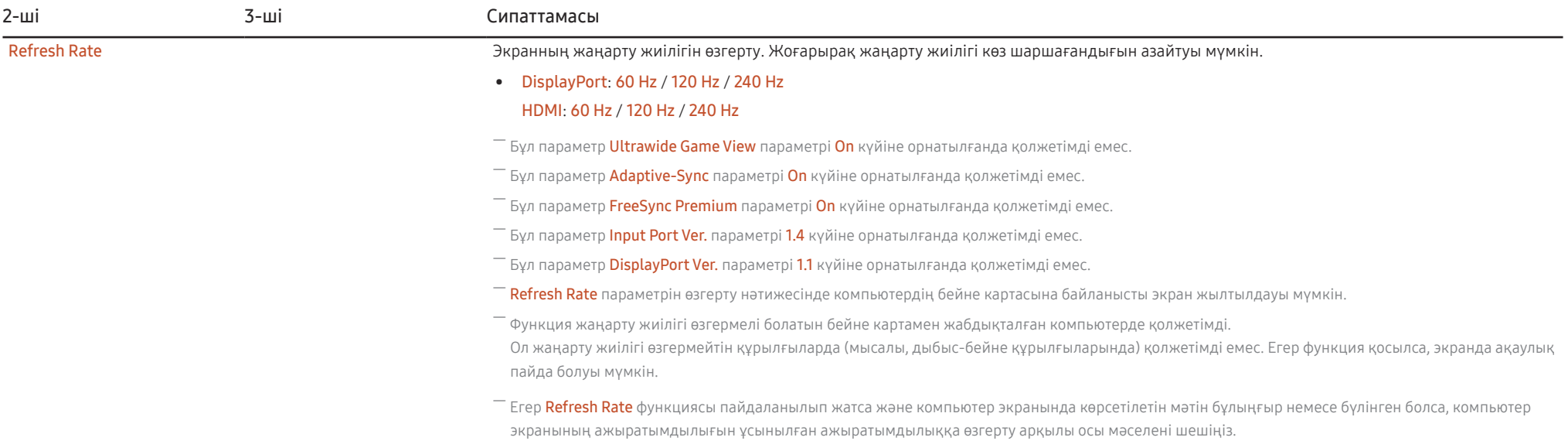

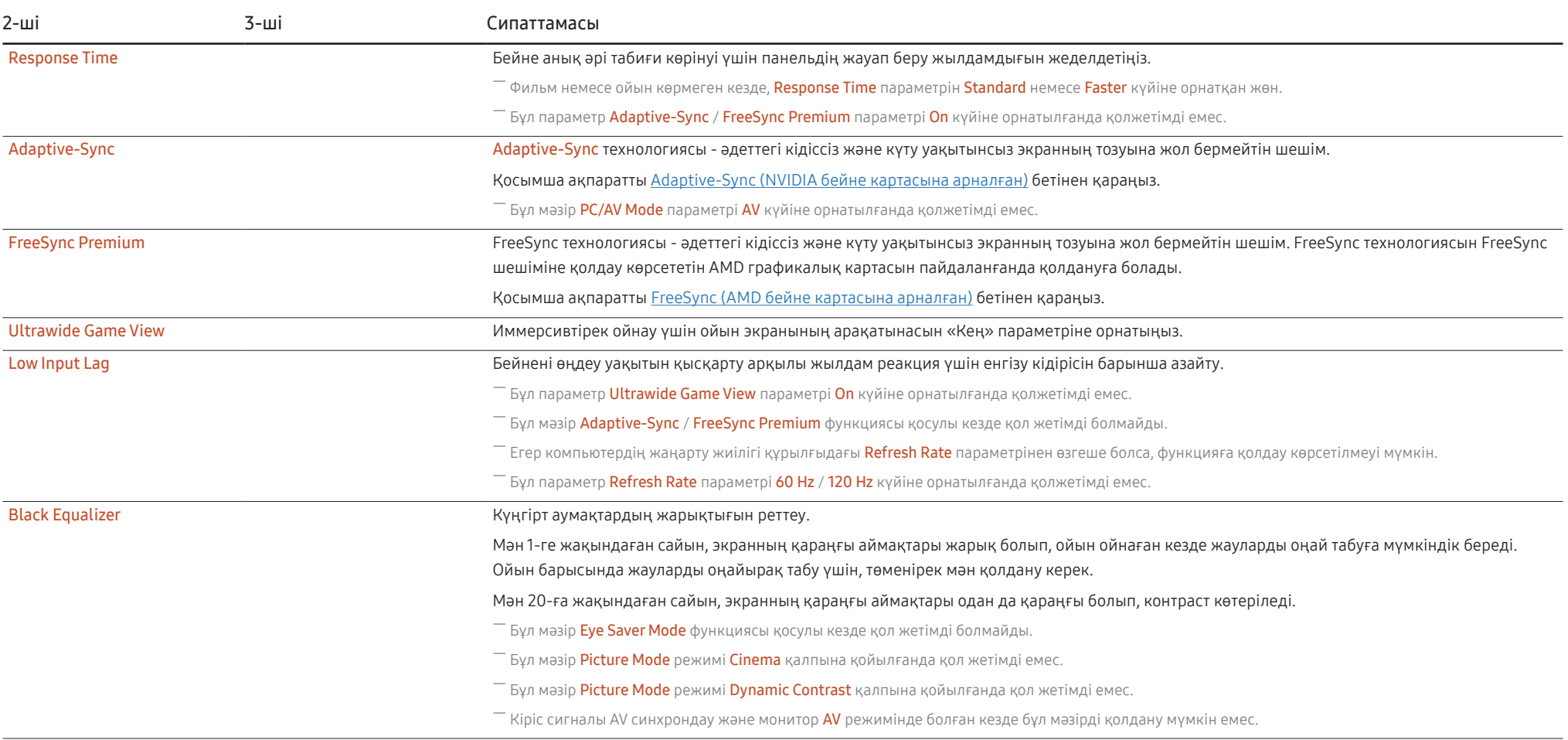

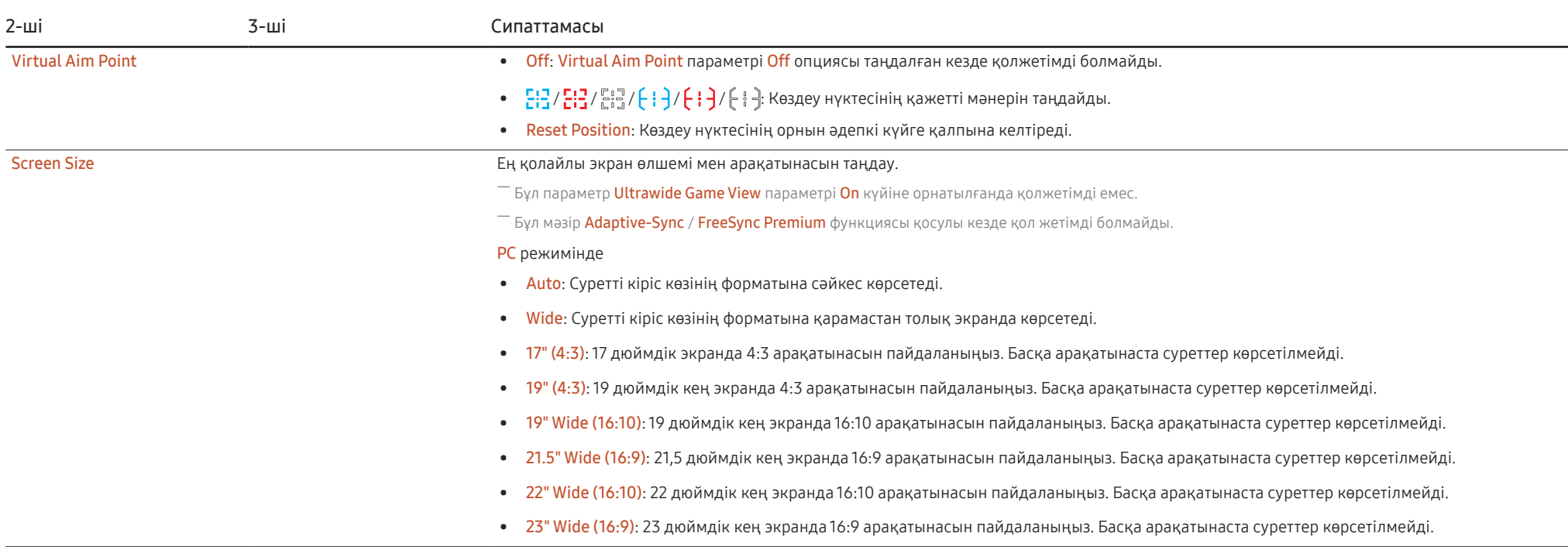

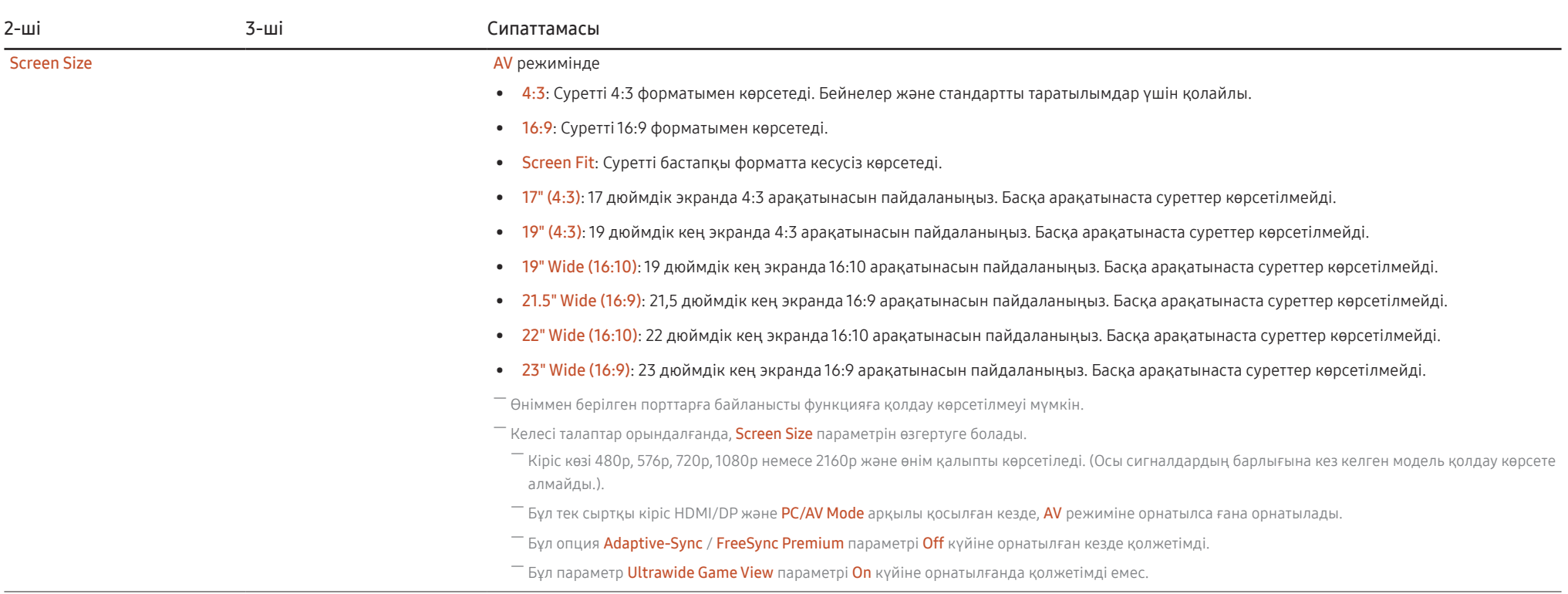

### <span id="page-23-0"></span>Picture

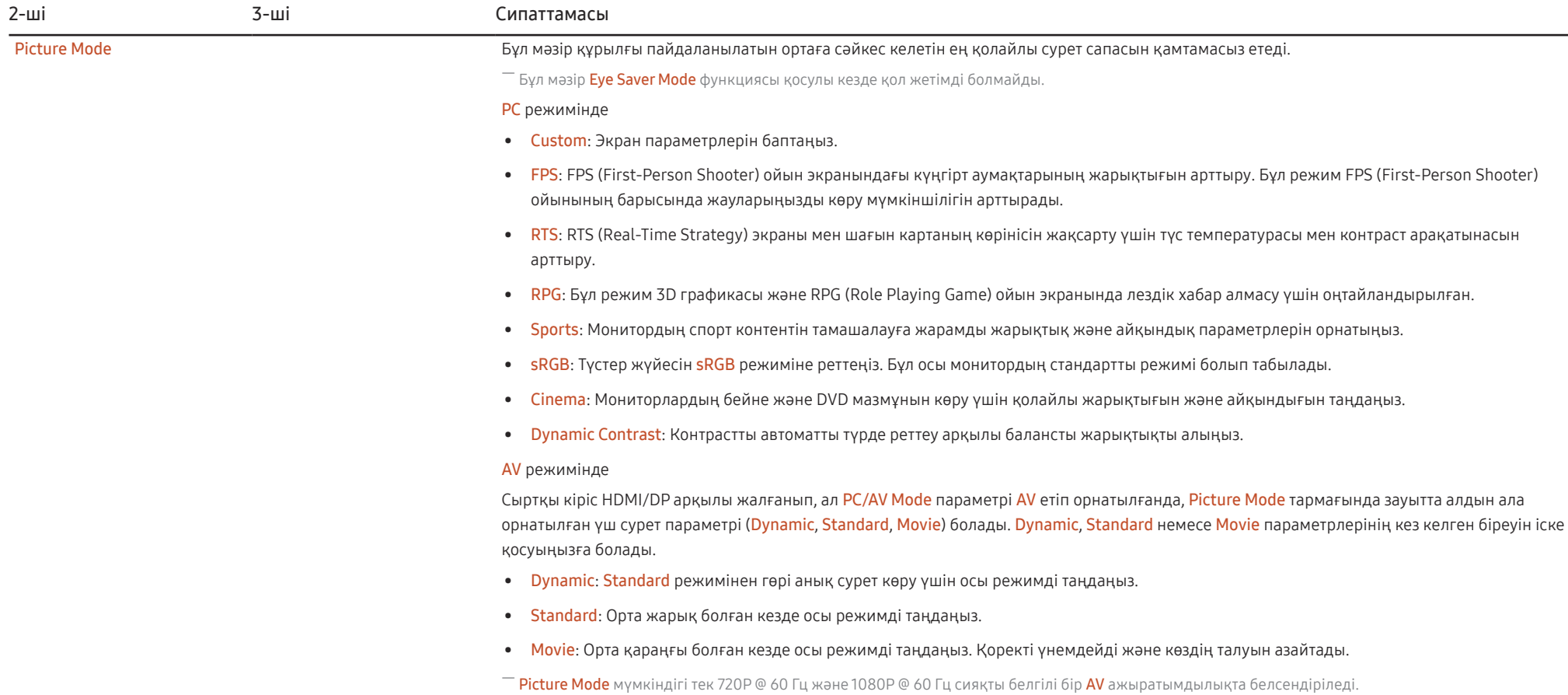

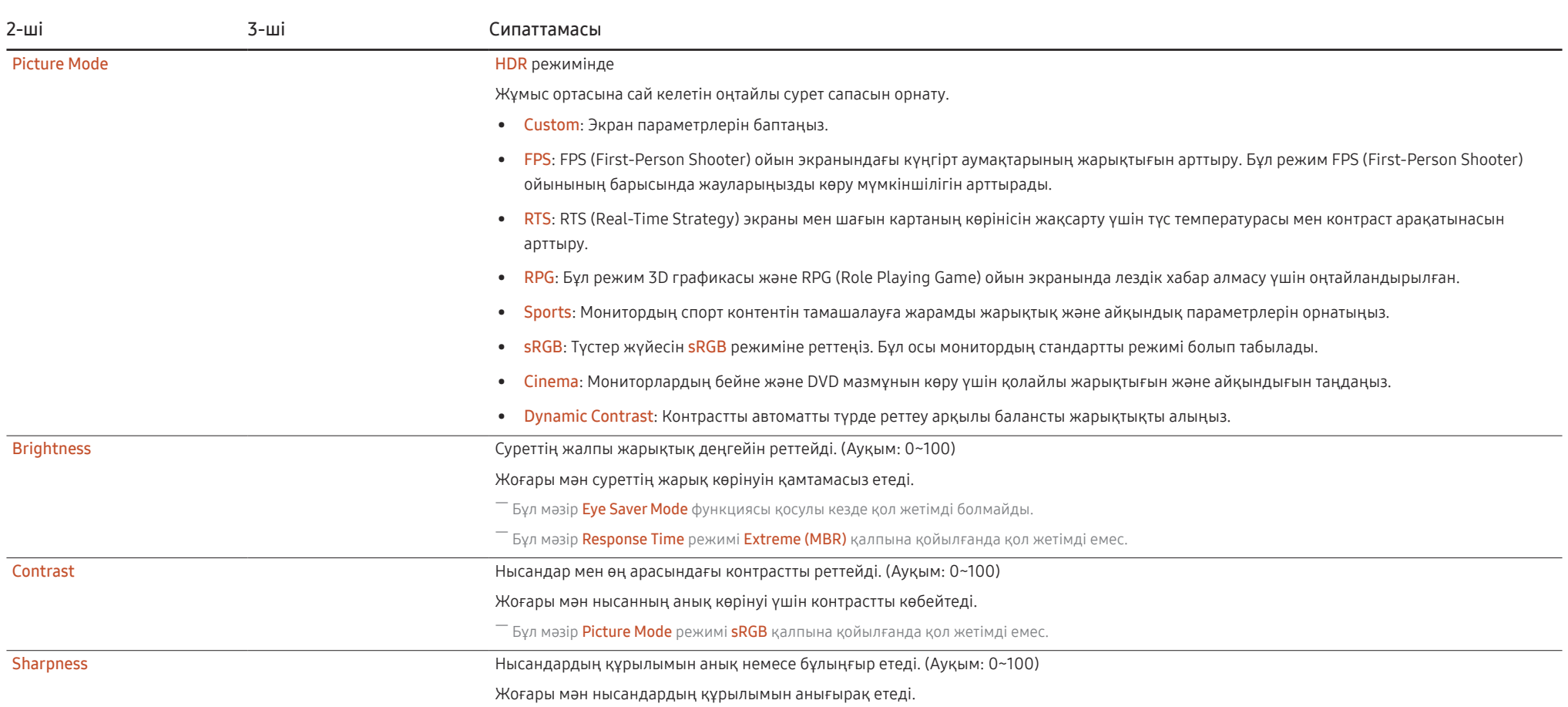

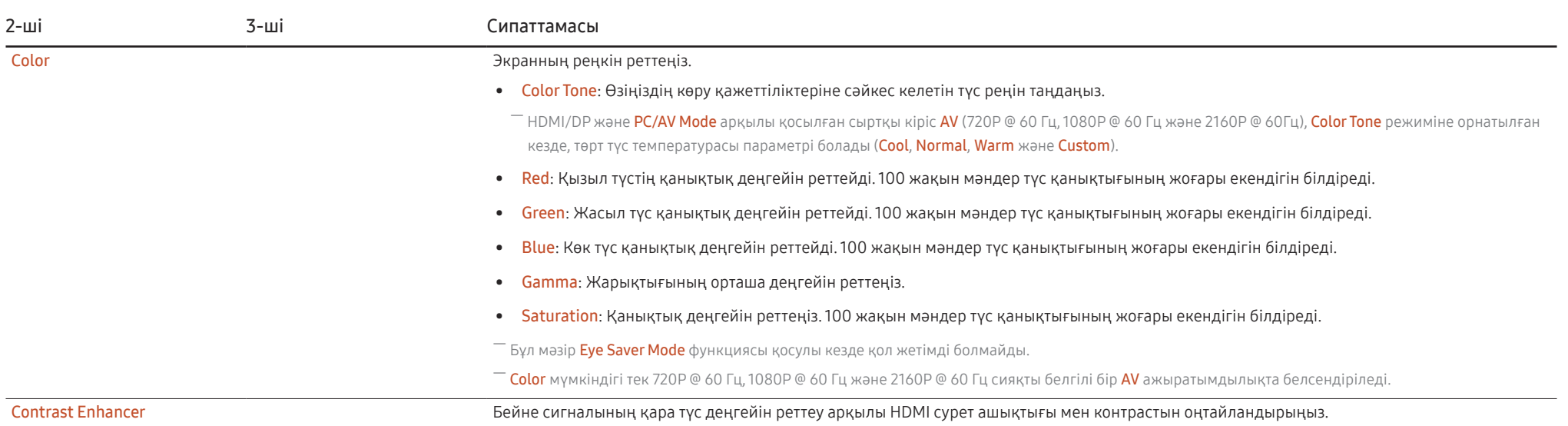

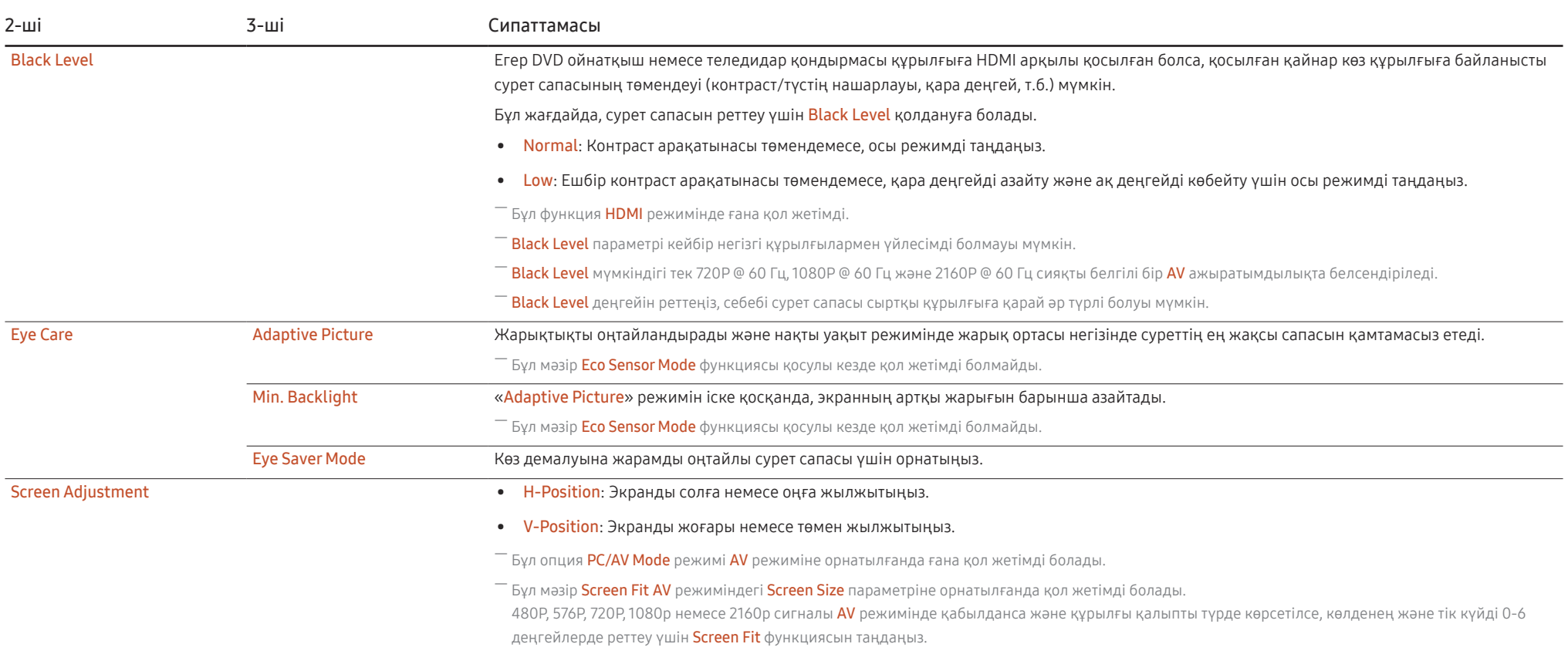

### <span id="page-27-0"></span>OnScreen Display

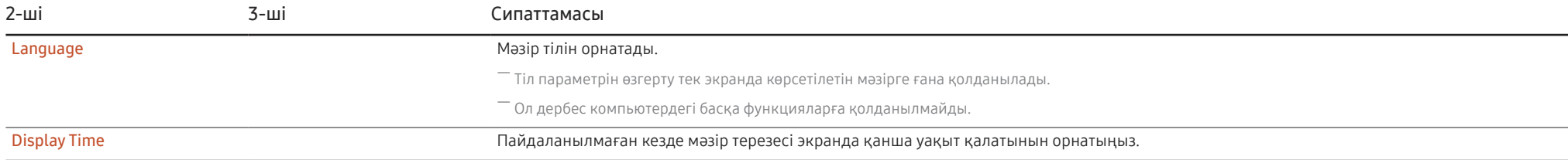

### System

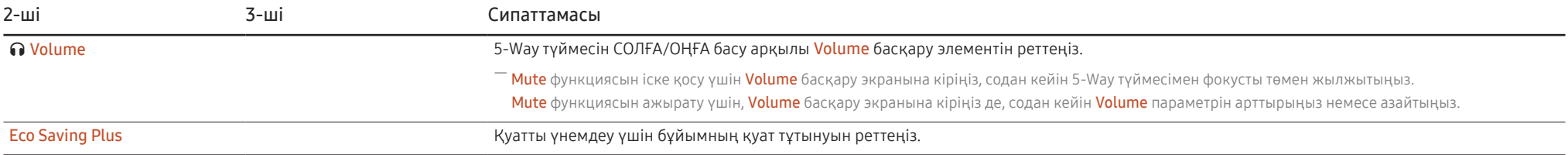

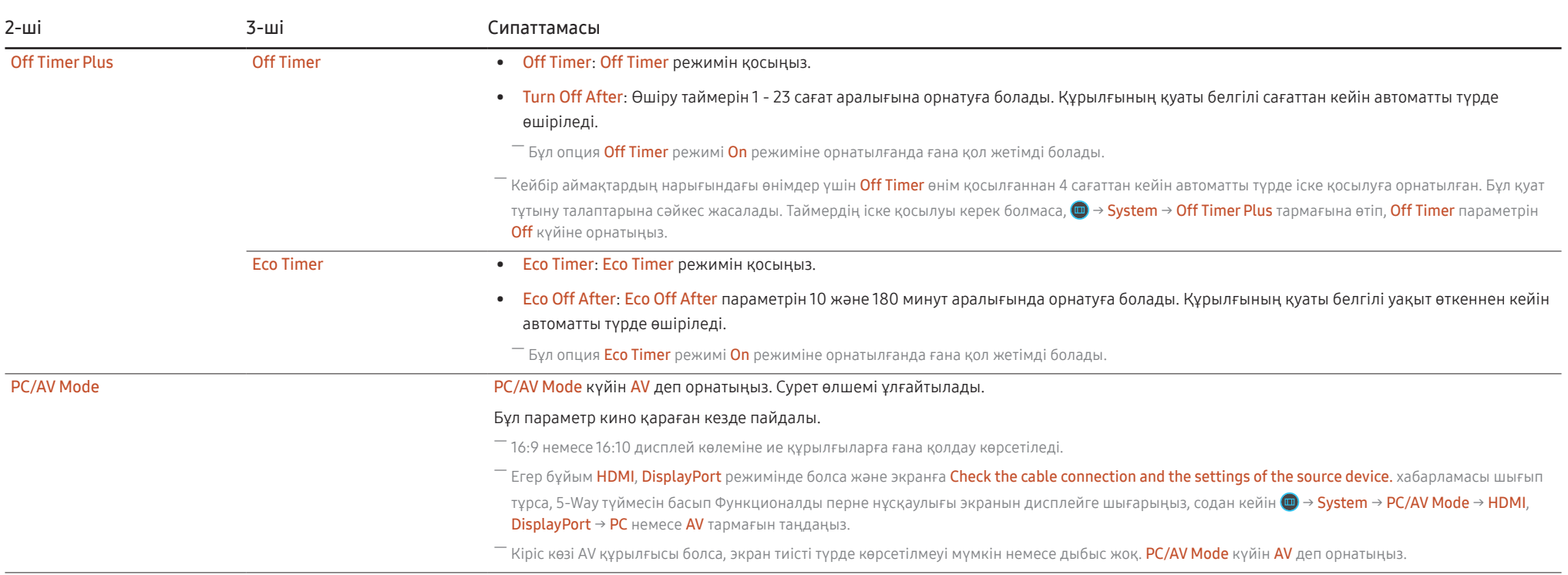

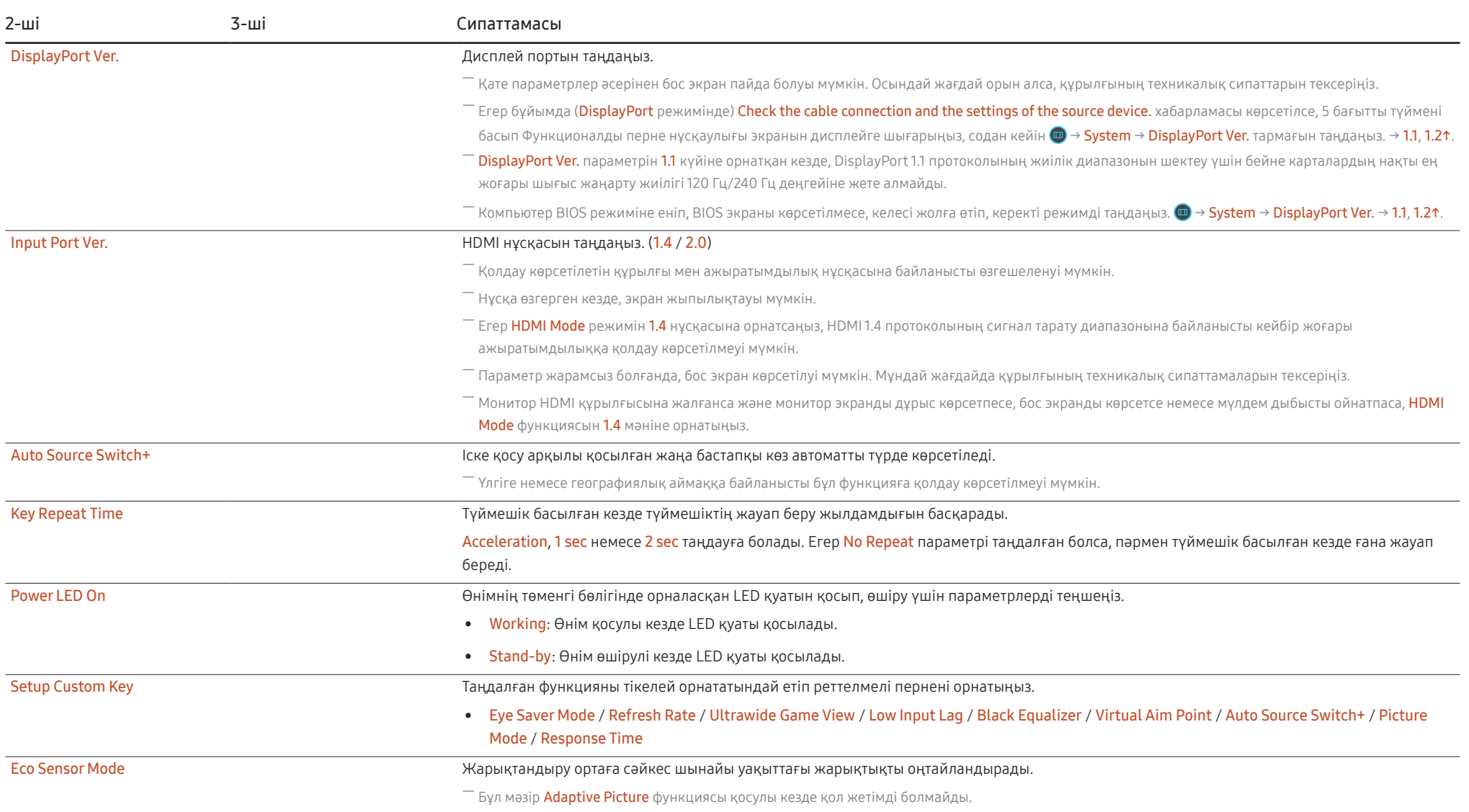

### <span id="page-30-0"></span>Support

<span id="page-30-1"></span>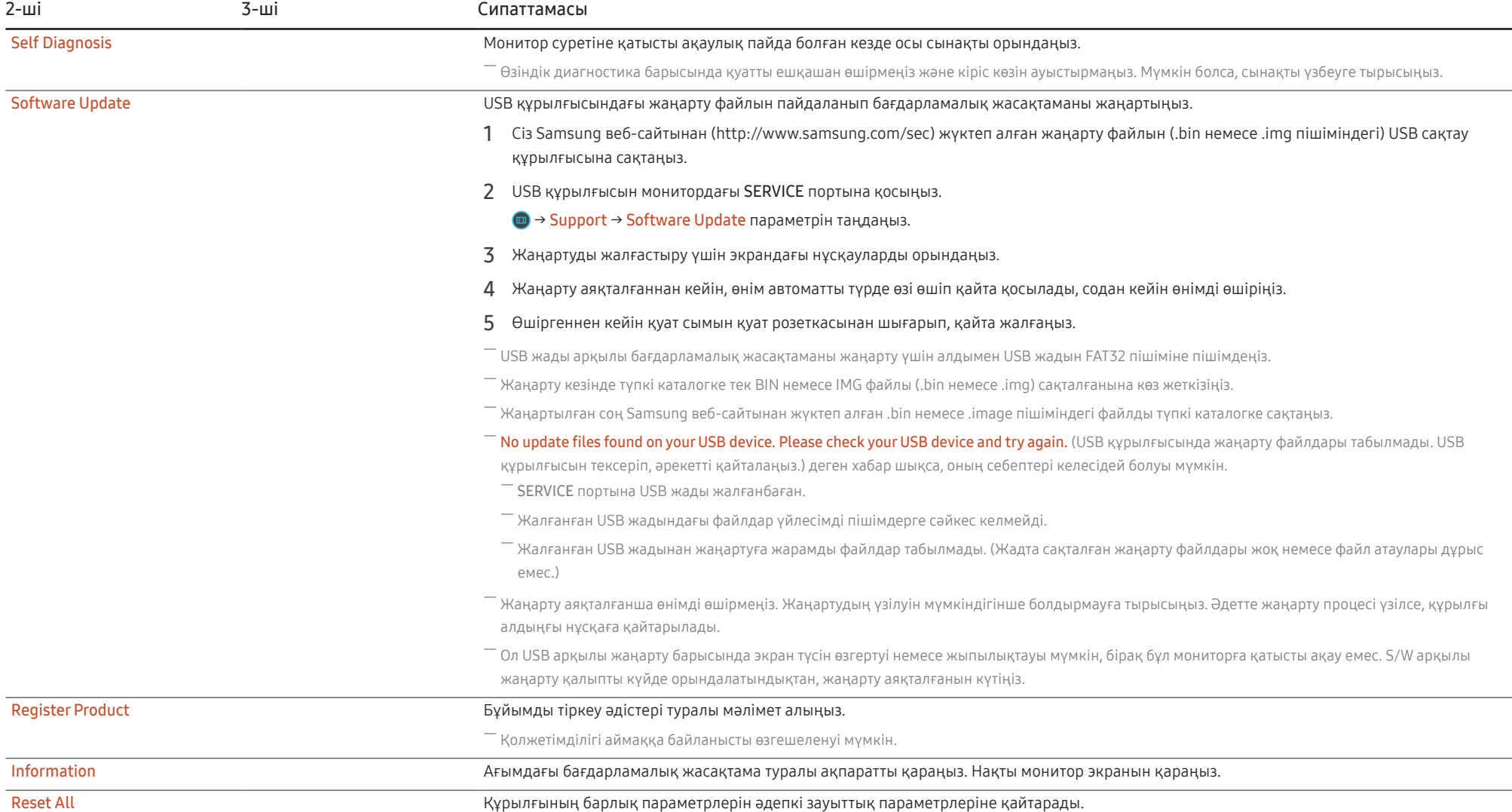

# <span id="page-31-0"></span>Бағдарламаны орнату 05-тарау

### Easy Setting Box

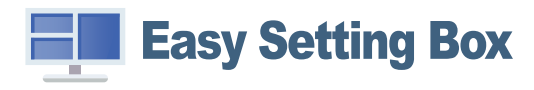

Easy Setting Box пайдаланушыларға өнімді бірнеше бөлімдерге бөлу арқылы қолдануға мүмкіндік береді.

Easy Setting Box ең соңғы нұсқасын орнату үшін оны Samsung веб-сайтынан (https://displaysolutions. samsung.com/solutions/monitor-solution/easy-setting-box) жүктеп алыңыз.

 $^-$  Орнатудан кейін ДК-ні қайта іске қоспаған кезде, бағдарлама дұрыс жұмыс істемеуі мүмкін.

― Easy Setting Box белгішесі ДК жүйесіне және құрылғының техникалық сипаттарына байланысты пайда болмауы мүмкін.

― Егер ен белгішесі пайда болмаса, F5 пернесін басыңыз.

#### Орнату шектеулері және ақаулары

Easy Setting Box орнатуға графикалық карта, жүйелік плата және желі ортасы әсер етуі мүмкін.

#### Жүйе талаптары

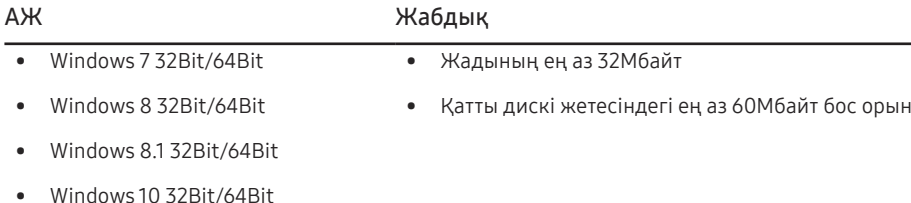

### Драйвер орнату

Өнім драйверінің ең соңғы нұсқасын орнату үшін оны Samsung веб-сайтынан (http://www.samsung. com) жүктеп алыңыз.

.<br>Осы құрылғының сәйкес драйверлерін орнату арқылы осы құрылғыға оңтайлы ажыратымдылық пен – жиілік орнатуға болады.

# <span id="page-32-0"></span>Ақаулықтарды жою нұсқаулығы 06-тарау

### Samsung компаниясының клиенттерге қызмет көрсету орталығына хабарласудан бұрын орындалатын тексерулер

.<br>Samsung тұтынушыға қызмет көрсету орталығына хабарласудан бұрын құрылғыңызды төмендегідей тексеріңіз. Егер ақаулық қайталана берсе, Samsung тұтынушыға қызмет көрсету орталығына хабарласыңыз.

### Құрылғыны диагностикалау (экран ақаулығы)

Егер монитор экранында ақаулық пайда болса, монитордың дұрыс жұмыс істеп тұрғанын тексеру үшін [Self Diagnosis](#page-30-1) функциясын іске қосыңыз.

#### Ажыратымдылық пен жиілікті тексеру

Егер қолдау көрсетілмейтін ажыратымдылық [\(Стандартты сигнал режимінің кестесі](#page-38-1) қараңыз) таңдалса, Not Optimum Mode хабары қысқа мерзімге пайда болуы немесе экран тиісінше көрсетілмеуі мүмкін.

### Төмендегілерді тексеріңіз.

#### Назар аударыңыз

Өнімнен тарсылдаған (шытырлаған) дыбыс шыққан кезде.

Дыбыс өнімнің сыртқы компоненттерінің немесе ішкі контурының температурасы өзгеруіне байланысты жиырылған немесе кеңейген кезде шығуы мүмкін.

Бұл өнімнің ақауы ЕМЕС және өнімнің қызмет мерзіміне әсер етпейді.

#### Орнату мәселесі (ДК режимі)

HDMI немесе HDMI-DVI кабелі мониторға немесе дербес компьютерге қосылған кезде экранның барлық төрт жағында бос орындар табылады.

Экранда табылған бос орындар мониторға еш әсер етпейді.

Экрандағы бос орындар дербес компьютер немесе графикалық картаға байланысты болады. Ақаулықты шешу үшін графикалық картаның HDMI немесе DVI параметрлеріндегі экран өлшемін реттеңіз.

Егер графикалық карта параметрлері мәзірінде экран өлшемін реттейтін опция болмаса, графикалық картаның драйверін соңғы нұсқамен жаңартыңыз.

(Экран параметрлерін қалай реттеу керектігі туралы мәліметтер алу үшін графикалық карта немесе ДК өндірушісіне хабарласыңыз.)

 $^-$  ДК жүйесінің параметрлері мен кабельдеріне байланысты, көрсетілген ажыратымдылық әртүрлі болуы мүмкін.

#### Экран мәселесі

#### Қуат жарық диоды өшірілген. Экран қосылмайды.

Қуат кабелінің дұрыс қосылғанын тексеріңіз.

Егер монитор экранында ақаулық пайда болса, монитордың дұрыс жұмыс істеп тұрғанын тексеру үшін [Self Diagnosis](#page-30-1) функциясын іске қосыңыз.

Check the cable connection and the settings of the source device. хабары пайда болады.

Кабельдің құрылғыға дұрыс қосылғанын тексеріңіз.

Егер монитор HDMI немесе DisplayPort режимінде болса, 5-Way түймесін басып Функционалды перне нускаулығы экранын дисплейге шығарыныз да,  $\textbf{a}$ ,  $\textbf{a}$  → System → PC/AV Mode → HDMI, DisplayPort → PC немесе AV тармағын таңдаңыз.

#### Not Optimum Mode хабары көрсетіледі.

Бұл хабар графикалық картадан түскен сигнал өнімнің ең жоғары ажыратымдылығынан не жиілігінен асып түскен жағдайда көрсетіледі.

Құрылғының өнімділігіне сәйкестеу үшін ең жоғары ажыратымдылықты және жиілікті өзгертіңіз, стандартты сигнал режимінің кестесін қараңыз (Б[.39\)](#page-38-1).

#### Экрандағы бейнелер бұрмаланып көрінеді.

Құрылғы кабель қосылымын тексеріңіз.

#### Экран анық емес. Экран бұлыңғыр.

Барлық керек-жарақтарды (бейне кеңейтім кабелі, т.б.) алып тастап, әрекетті қайталаңыз.

Ажыратымдылық пен жиілікті ұсынылған деңгейде орнатыңыз.

Экран тұрақсыз және орнықсыз көрінеді. Экранда көлеңкелер мен қалдық бейнелер қалды.

Дербес компьютердің ажыратымдылығы мен жиілігі құрылғымен үйлесімді ажыратымдылық және жиілік ауқымында орнатылғанын тексеріңіз. Келесі, қажет болса параметрлерді өзгертіп, осы нұсқаулықтағы Қалыпты сигнал күйінің кестесін (Б[.39](#page-38-1)) және құрылғыдағы Information мәзірін қараңыз.

Экран мәзіріндегі (OSD) Response Time режимін қолданбаңызға және пайдалануға байланысты Faster немесе Standard етіп өзгертіңіз.

Экран тым жарық. Экран тым күңгірт.

Brightness және Contrast параметрін реттеңіз.

Экран түсі сәйкес емес.

Color параметрлерін өзгертіңіз.

Экрандағы түстерде көлеңке бар және бұрмаланған.

Color параметрлерін өзгертіңіз.

Ақ түс шынымен ақ түс сияқты көрінбейді.

Color параметрлерін өзгертіңіз.

Экранда ешбір бейне жоқ және қуат жарық диоды 0,5 - 1 секунд сайын жыпылықтайды.

Құрылғы мен дербес компьютер арасындағы кабельдің дұрыс қосылғанын және қосқыштардың мықтап құлыпталғанын тексеріңіз.

Алдыңғы экранға қайту үшін пернетақтадағы кез келген пернені басыңыз немесе тінтуірді жылжытыңыз.

Құрылғы қуатты үнемдеу режимінде тұр.

#### Мәтін бұлыңғыр.

Windows операциялық жүйесі (мысалы, Windows 7, Windows 8, Windows 8.1 немесе Windows 10) пайдаланылса: Басқару тақтасы → Қаріптер → ClearType мәтінін теңшеу пәрменіне өтіп, ClearType параметрін қосу мәнін ауыстырыңыз.

#### Бейне үзік-үзік ойнатылады.

Анықтығы жоғары, өлшемі үлкен бейне файлдары үзік-үзік ойнатылуы мүмкін. Ол бейне ойнату құралының ДК ресурсына оңтайландырылмағанынан болуы мүмкін.

Файлды басқа бейне ойнату құралында ойнатып көріңіз.

#### Дыбыс мәселесі

#### Дыбыс жоқ.

Жалғанған құлаққаптың немесе гарнитураның күйін қайта тексеріңіз және/немесе дыбыс деңгейін реттеңіз.

Дыбыс деңгейін тексеріңіз.

Өнімнің немесе бастапқы құрылғының дыбыс деңгейі дыбысын өшіру функциясына орнатылғанын тексеріңіз.

#### Дыбыс деңгейі тым төмен.

Дыбыс деңгейін реттеңіз.

Егер дыбыс деңгейі ең жоғары деңгейге орнатқаннан кейін де төмен болса, дербес компьютердің дыбыс картасын немесе бағдарламасын реттеңіз.

Бейне қол жетімді, бірақ дыбысы жоқ.

HDMI-DVI кабелі кіріс құрылғысына жалғау үшін қолданылса, дыбыс естілмейді.

Құрылғыны HDMI кабелі немесе DP кабелі арқылы жалғаңыз.

#### Қайнар көз құрылғы мәселесі

Дербес компьютерім қосылған кезде дыбыс шығады.

Дербес компьютер қосылған кезде дыбыс естілсе, дербес компьютеріңізге қызмет көрсету керек.

Қуатты үнемдеу режимінде пернетақтадан немесе тінтуірден ешнәрсе енгізілмесе де, компьютер немесе монитор экраны қосылып тұрады.

Бұл мәселе компьютердегі Wake On Lan (WOL) функциясы қосылып тұрған кезде орын алады және бұйымда мәселе бар екенін білдірмейді.

Егер компьютеріңізде Windows (мыс., Windows 7, Windows 8, Windows 8.1 немесе Windows 10) жүйесі пайдаланылса, «Control Panel» → «Network and Internet» → «Network Properties (Configuration)» тармағына өтіңіз де, Wake On Lan (WOL) функциясымен байланысты опцияны «Do not use» етіп орнатыңыз.

### <span id="page-35-0"></span>Сұрақ және жауап

― Реттеу жөнінде қосымша нұсқаулар алу үшін дербес компьютердің немесе бейнекартаның пайдаланушыға арналған нұсқаулығын қараңыз.

 $^{-}$  Параметрлерге дейінгі жол орнатылған ОЖ-ге байланысты болады.

#### Жиілікті қалай өзгертемін?

Бейне картаңызға жиілік орнатыңыз.

- Windows 7: Басқару тақтасы → Безендіру және дербестендіру → Дисплей → Экран ажыратымдылығы → Қосымша параметрлер → Монитор тармағына өтіңіз, Экранды жаңалау жиілігі ішіндегі Монитор параметрлері тармағын реттеңіз.
- Windows 8(Windows 8.1): Параметрлер → Басқару тақтасы → безендіру және даралау → дисплей → экран ажыратымдылығы → қосымша параметрлер → монитор тармағына өтіңіз, жаңалау жиілігіі ішіндегі монитор параметрлері тармағын реттеңіз.
- Windows 10: Параметрлер → Жүйе → Дисплей → Қосымша дисплей параметрлері → Адаптер сипаттарын көрсету → Монитор тармағына өтіңіз, Монитор параметрлері ішіндегі Экранды жаңарту жиілігі тармағын реттеңіз.

#### <span id="page-35-1"></span>Ажыратымдылықты қалай өзгертемін?

- Windows 7: Басқару тақтасы → Түр және дербестендіру → Дисплей → Экран ажыратымдылығы → Ажыратылымдықты реттеу тармағына өтіңіз.
- Windows 8(Windows 8.1): Параметрлер → Басқару тақтасы → Түр және даралау → Дисплей → Ажыратымдылықты реттеу тармағына өтіп, ажыратымдылықты реттеңіз.
- Windows 10: Параметрлер → Жүйе → Дисплей → Қосымша дисплей параметрлері тармағына өтіп, ажыратымдылықты реттеңіз.

#### Қуатты үнемдеу режимін қалай орнатамын?

- Windows 7: Басқару тақтасы → Түр және дербестендіру → Дербестендіру → Экран сақтағыш параметрлері → Қуат параметрі немесе ДК-дегі BIOS ОРНАТУ тармағына өтіңіз.
- Windows 8(Windows 8.1): Параметрлер → Басқару тақтасы → Түр және дербестендіру → Дербестендіру → Экран сақтағыш параметрлері → Қуат параметрі немесе ДК-дегі BIOS ОРНАТУ тармағына өтіңіз.
- Windows 10: Параметрлер → Дербестендіру → Құлыптау экраны → Экран үзілісінің параметрлері → Қуат және ұйқы немесе ДК-дегі BIOS ОРНАТУ тармағына өтіңіз.

# <span id="page-36-0"></span>Техникалық сипаттамалары 07-тарау

### Жалпы

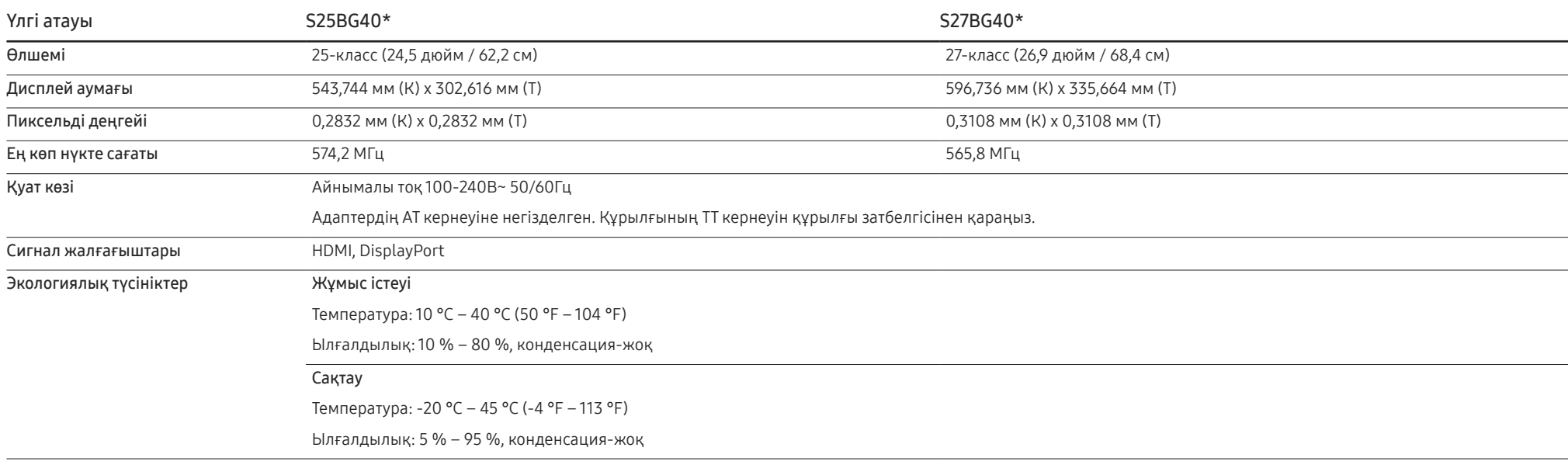

• Қосу және ойнату

Бұл өнім кез келген қосу және ойнату мүмкіндігімен үйлесімді жүйелермен орнатылады және қолданылады. Құрылғы мен ДК жүйесінің арасындағы екі бағытты деректер алмасу құрылғы параметрлерін оңтайландырады. Құрылғы автоматты түрде орнатылады. Дегенмен, егер қажет болса, орнату параметрлерін баптауға болады.

• Панель нүктелері (пиксельдер)

Осы құрылғыны өндіру ерекшелігіне байланысты, шамамен миллионға 1 нүкте (1ppm) СКБ панелінде жарықтау немесе күңгірттеу көрінуі мүмкін. Бұл құрылғының қалыпты жұмыс істеуіне әсер етпейді.

- Сапаны жақсарту үшін техникалық сипаттар ескертусіз өзгертілуі мүмкін.
- Құрылғының толық сипаттамаларын Samsung веб-сайтынан көре аласыз.

EAC

### <span id="page-38-1"></span><span id="page-38-0"></span>Стандартты сигнал режимінің кестесі

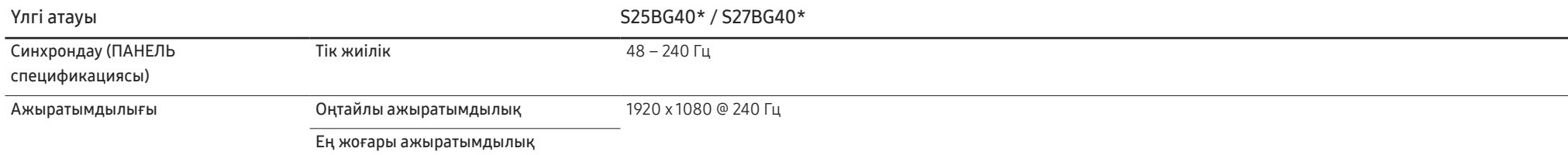

Егер келесі стандартты сигнал режимдеріне жататын сигнал дербес компьютерден шығатын болса, экран автоматты түрде реттеледі. Егер дербес компьютеріңізден берілген сигнал стандартты сигнал режимдеріне жатпаса, қуат жарық диоды қосулы күйде экран жыпылықтауы мүмкін. Мұндай жағдайда, бейне картаның пайдаланушы нұсқаулығына қарап, параметрлерді төмендегі кестеге сәйкес өзгертіңіз.

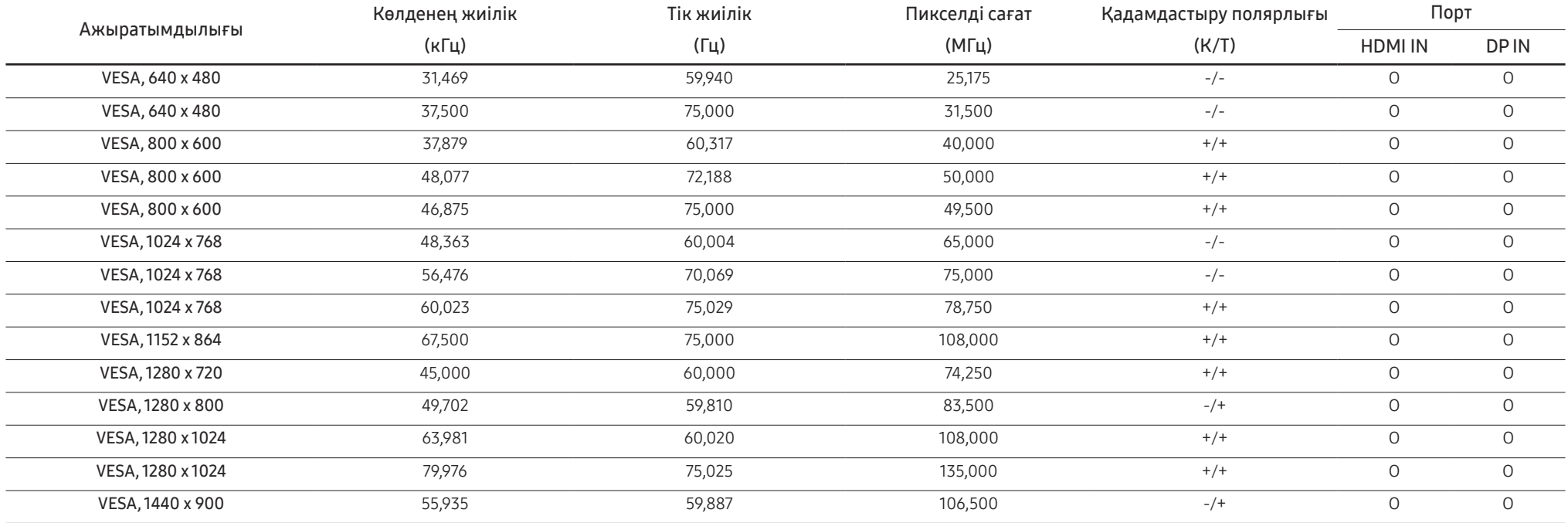

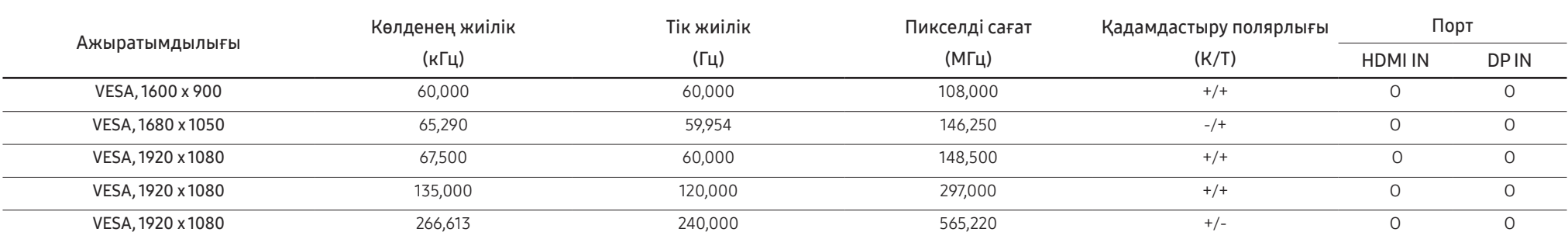

― Көлденең жиілік

Экранның сол жағынан оң жағына қарай бір сызықты сканерлеуге қажетті уақыт жол айналымы деп аталымының кері саны жол жиілігі деп аталады. Жол жиілігі кГц бірлігімен өлшенеді.

― Тік жиілік

Бірдей суретті секундына он шақты рет қайталау арқылы табиғи суреттерді көруге болады. Қайталау жиілігі" немесе "жаңарту жиілігі" деп аталады және Гц арқылы көрсетіледі.

― Панельдің ерекшелігіне байланысты оңтайлы сурет сапасын алу үшін бұл құрылғы әрбір экран өлшемі үшін тек бір ажыратымдылыққа орнатылады. Көрсетілген ажыратымдылықтан басқа ажыратымдылық қолдану сурет сапасын нашарлатуы мүмкін. Оны болдырмау үшін мониторыңызға көрсетілген оңтайлы ажыратымдылықты таңдау ұсынылады.

## <span id="page-40-0"></span>Қосымша 08-тарау

### Төлем қызметінің міндеттері (Тұтынушыларға арналған баға)

 $^{-}$  Кызмет сұралғанда, кепілдемелерге қарамастан, техникалық маманның қызмет көрсеткені үшін келесі жағдайларда төлем алынады.

#### Өнім ақауы емес

Бұйымды тазалау, жөндеу, түсіндіру, қайта орнату және т.б.

- Техникалық маманнан бұйымды қолдану жөніндегі нұсқаулар беру сұралса немесе бұйымды жинамастан параметрлерді реттеп ғана қойса.
- Ақау сыртқы қоршаған ортаның факторлары әсерінен болса (Интернет, антенна, сымды қосылған сигнал, т.б.)
- Өнім қайта орнатылған немесе құрылғылар сатып алынған бұйым бірінші рет орнатылғаннан кейін қосылған болса.
- Өнім әр түрлі нүктеге жылжыту немесе әр түрлі үйге жылжыту үшін қайта орнатылған болса.
- Тұтынушы басқа компанияның өнімін қолдану жөніндегі нұсқаулықтарды сұраса.
- Тұтынушы желіні немесе басқа компанияның бағдарламасын қолдану жөніндегі нұсқаулықтарды сұраса.
- Тұтынушы өнімге арналған бағдарламалық құралдың орнатылуын және реттеуін сұраса.
- Техникалық маман өнім ішіндегі шаңды немесе бөтен материалдарды тазаласа/алып тастаса.
- Тұтынушы өнімді үйде отырып немесе онлайн режимде сатып алған соң қосымша орнатуды сұраса.

#### Өнім зақымдануы тұтынушы қатесі нәтижесінде болса

Өнім зақымдануы тұтынушының дұрыс қолданбауы немесе дұрыс жөндемеуі нәтижесінде болса. Өнім зақымдануы келесі нәтижелерде туындаса;

- Сыртқы соққы немесе құлатып алу.
- Samsung компаниясымен көрсетілмеген құралдарды немесе бөлек сатылған өнімді қолдану.
- Қызмет компаниясымен немесе Samsung Electronics Co., Ltd. серіктесімен жіберілетін инженерден бөлек адам жөндесе.
- Тұтынушы өнімді қайта модельдесе немесе жөндесе.
- Оны қате кернеумен немесе рұқсат етілмеген электр қосылымдарымен қолдану.
- «Пайдаланушы нұсқаулығы» ішінде берілген «сақтандыру» шараларын орындамаған кезде.

#### Басқалар

- Өнім ақаулары табиғи апаттар әсерінен болса. (найзағай, өрт, зілзала, су тасқыны, т.б.)
- Қолдану материалдары қолданыстан шықса. (Батарея, тонер, флуоресцентті жарық, басы, вибратор, шам, сүзгі, таспа, т.б.)
- $^{-}$  Тұтынушы өнімде ешқандай ақау болмаса да қызмет көрсетілуін сұраса, қызмет үшін төлем алынады. Сондықтан ең алдымен Пайдаланушы нұсқаулығын оқыңыз.

### <span id="page-41-1"></span><span id="page-41-0"></span>FreeSync (AMD бейне картасына арналған)

FreeSync технологиясы - әдеттегі кідіссіз және күту уақытынсыз экранның тозуына жол бермейтін шешім.

Бұл мүмкіндік экранның тозуын және ойын барысындағы кідірісті жояды. Ойын тәжірибесін жақсартыңыз.

Мониторда көрсетілген FreeSync мәзір элементтері монитордың үлгісіне және AMD графикалық картасымен үйлесімділігіне байланысты өзгешеленуі мүмкін.

- Off: FreeSync мумкіндігін ажыратыныз.
- On: AMD графикалық картасының FreeSync функциясын қосыңыз. Кейбір ойындар ойнаған кезде үзік-үзік жылтылдау орын алуы мүмкін.

FreeSync функциясын қолданған кезде оңтайлы ажыратымдылықты қолданыңыз.

Жаңарту жиілігін орнату әдісін Сұрақ және жауап бөліміндегі → Жиілікті қалай өзгертемін? деген тақырыптан қараңыз.

- $-$  FreeSync функциясы тек HDMI немесе DisplayPort режимінде қосылады. FreeSync пайдаланып жатқанда өндіруші тарапынан ұсынылған HDMI/DP кабелін пайдаланыңыз.
- $^-$  Fren FreeSync функциясы пайдаланылып жатса және компьютер экранында көрсетілетін мәтін бұлыңғыр немесе бүлінген болса, компьютер экранының ажыратымдылығын ұсынылған ажыратымдылыққа өзгерту арқылы осы мәселені шешіңіз.
- DisplayPort Ver. нұсқасы 1.1 нұсқасына орнатылғанда FreeSync Premium режимі өшеді.
- $-$  HDMI Mode параметрін 1.4 мәніне орнатсаныз, FreeSync Premium режимі өшіріледі.

Ойын ойнап жатқан кезде FreeSync функциясын пайдалансаңыз, төмендегі белгілер пайда болуы мүмкін:

- Бейне картаның түріне, ойын опциясының параметрлеріне немесе ойнатылып жатқан бейнеге байланысты экран жылтылдауы мүмкін. Мына әрекеттерді орындап көріңіз: ойын параметрлерінің мәндерін азайту, ағымдағы FreeSync Premium режимін Off күйіне ауыстыру немесе AMD веб-сайтына кіріп, бейне карта драйверінің нұсқасын тексеру және оны соңғы нұсқасына дейін жаңарту.
- FreeSync функциясын пайдаланып жатқанда, бейне картасынан шығыс жиілігінің өзгеріп тұрғанына байланысты экран жылтылдауы мүмкін.
- Жауап беру жылдамдығы ажыратымдылыққа байланысты ойын барысында ауытқуы мүмкін. Жоғарырақ ажыратымдылық әдетте жауап беру жылдамдығын азайтады.
- Монитордың дыбыс сапасы төмендейді.
- .<br>Егер функцияны пайдалану барысында қандай да бір мәселелерге тап болсаңыз. Samsung қызмет көрсету орталығына хабарласыңыз.
- .<br>Рункция **Оn** куйінде болғанда экран ажыратымдылығын өзгертсеңіз, экран бейнекартаның салдарынан дүркін-дүркін бұлдыр болып кетуі мүмкін. FreeSync Premium функциясын Off күйіне орнатып, ажыратымдылықты өзгертіңіз.
- .<br>Бункция AMD бейнекартасы жоқ құрылғыларда (мысалы, дыбыс-бейне құрылғыларында) қолжетімді емес. Егер функция қосылса, экранда ақаулық пайда болуы мүмкін.

#### Бейне карталар тізіміндегі үлгілер FreeSync функциясын қолдайды

FreeSync функциясын тек арнайы AMD графикалық карта үлгілерімен бірге пайдалануға болады. Қолдау көрсетілетін графикалық карталарға арналған төмендегі тізімді қараңыз:

#### AMD компаниясы шығарған FreeSync функциясына қолдау көрсететін соңғы ресми графикалық драйверлерді міндетті түрде орнатыңыз.

- $^-$  FreeSync мүмкіндігіне қолдау көрсететін қосымша AMD графикалық карта үлгілері үшін ресми AMD вебсайтына кіріңіз.
- -<br>Басқа өндірушінің графикалық картасын пайдаланатын болсаңыз, FreeSync Premium Off параметрін таңдаңыз.

-<br>Брее Sync функциясын HDMI кабелі арқылы қолданған кезде, ол белгілі бір AMD бейне қарталарының жиілік диапазонындағы шектеуге байланысты жұмыс істемей қалуы мүмкін.

- Radeon™ RX Vega series
- Radeon™ RX 500 series
- Radeon™ RX 400 series
- Radeon™ R9/R7 300 series (R9 370/X, R7 370/ X, R7 265 қоспағанда)
- Radeon™ Pro Duo (2016 edition)
- Radeon™ R9 Nano series
- Radeon™ R9 Fury series
	- Radeon™ R9/R7 200 series (R9 270/X, R9 280/ X қоспағанда)

### <span id="page-42-1"></span><span id="page-42-0"></span>Adaptive-Sync (NVIDIA бейне картасына арналған)

Adaptive-Sync технологиясы - әдеттегі кідіссіз және күту уақытынсыз экранның тозуына жол бермейтін шешім.

Бұл мүмкіндік экранның тозуын және ойын барысындағы кідірісті жояды. Ойын тәжірибесін жақсартыңыз.

Құрылғыда көрсетілген Adaptive-Sync мәзір элементтері құрылғының үлгісіне және NVIDIA бейне картасымен үйлесімділігіне байланысты өзгешеленуі мүмкін.

- Off: Adaptive-Sync мүмкіндігін ажыратыңыз.
- On: Экранның жоғарырақ кадр жылдамдығымен Adaptive-Sync мүмкіндігін қосыңыз. Экранның тозуы (экран мен мазмұн арасында қалыпсыз синхрондау) осы режимде азайтылады. Алайда ойын ойнаған кезде, экран үзік-үзік жылтылдауы мүмкін екендігін ескеріңіз.

Ойын ойнап жатқан кезде Adaptive-Sync функциясын пайдалансаныз, төмендегі белгілер пайда болуы мүмкін:

- Бейне картаның түріне, ойын опциясының параметрлеріне немесе ойнатылып жатқан бейнеге байланысты экран жылтылдауы мүмкін. Мына әрекеттерді орындап көріңіз: ойын параметрлерінің мәндерін азайту немесе NVIDIA веб-сайтына кіріп, графикалық драйвер нұсқасын тексеру және оны соңғы нұсқасына дейін жаңарту.
- Adaptive-Sync функциясын пайдаланған кезде, бейне картадан шығыс жиілігінің ауытқуына байланысты экран жылтылдауы мүмкін.
- Жауап беру жылдамдығы ажыратымдылыққа байланысты ойын барысында ауытқуы мүмкін. Жоғарырақ ажыратымдылық әдетте жауап беру жылдамдығын азайтады.
- Құрылғының дыбыс сапасы төмендейді.
- ― Егер функцияны пайдалану барысында қандай да бір мәселелерге тап болсаңыз, Samsung қызмет көрсету орталығына хабарласыңыз.
- <sup>–</sup> **Adaptive-Sync** параметрін орнату барысында ажыратымдылық өзгертілген кезде, экрандағы кескін мерзімді түрде бөлінуі мүмкін. Adaptive-Sync функциясын Off күйіне орнатып, ажыратымдылықты өзгертіңіз.
- .<br>Рункция NVIDIA бейне картасы жоқ құрылғыларда (мысалы, дыбыс-бейне құрылғыларында) қолжетімді емес. Егер функция қосылса, экранда ақаулық пайда болуы мүмкін.
- -<br>Бастапқы құрылғыға қарай, AV құрылғысынан 4K шығысына тек **Adaptive-Sync** мүмкіндігі **Off** болғанда ғана қолдау көрсетіледі.

-<br>Аdaptive-Sync пайдаланып жатқанда өндіруші тарапынан ұсынылған DisplayPort кабелін пайдаланыңыз.

- -<br>Аdaptive-Sync мүмкіндігін қосу үшін, соңғы NVIDIA графикалық карта драйверін орнатыңыз.
- Adaptive-Sync мүмкіндігін қосу үшін, Windows 10 немесе одан кейінгі операциялық жүйені пайдаланыңыз.
- -<br>Бұл мәзір PC/AV Mode параметрі AV күйіне орнатылғанда қолжетімді емес.
- .<br>Егер Adaptive-Sync функциясы пайдаланылып жатса және компьютер экранында көрсетілетін мәтін бұлыңғыр немесе бүлінген болса, компьютер экранының ажыратымдылығын ұсынылған ажыратымдылыққа өзгерту арқылы осы мәселені шешіңіз.
- -<br>DisplayPort Ver. нұсқасы 1.1 нұсқасына орнатылғанда Adaptive-Sync режимі өшеді.
- -<br>• DisplayPort Ver. нұсқасы 1.2 нұсқасына орнатылғанда Adaptive-Sync режимі өшеді.
- $^-$  HDMI порты тек AMD **FreeSync Premium** функциясына қолдау көрсетеді, сондықтан тіпті NVIDIA бейне картасын HDMI портына жалғасаңыз, ол экрандық мәзірде FreeSync Premium ретінде көрсетіледі.
- $-$  Adaptive-Sync функциясы тек DisplayPort арқылы жұмыс істейді. Егер HDMI портына бір графикалық карта жалғанса, экранда FreeSync Premium көрсетіледі және оны монитордағы OSD мәзірінде қосуға немесе өшіруге болады, бірақ Adaptive-Sync функциясы жұмыс істемейді.

#### Бейне карталар тізіміндегі үлгілер Adaptive-Sync функциясын қолдайды

Adaptive-Sync функциясын тек арнайы NVIDIA графикалық карта үлгілерімен бірге пайдалануға болады. Қолдау көрсетілетін графикалық карталарға арналған төмендегі тізімді қараңыз:

NVIDIA компаниясы шығарған Adaptive-Sync функциясына қолдау көрсететін соңғы ресми графикалық драйверлерді міндетті түрде орнатыңыз.

- Adaptive-Sync мүмкіндігіне қолдау көрсететін қосымша NVIDIA графикалық карта үлгілері үшін ресми NVIDIA веб-сайтына кіріңіз.
- .<br>Басқа өндірушінің графикалық картасын пайдаланатын болсаңыз, Adaptive-Sync Off параметрін таңдаңыз.
- Adaptive-Sync функциясын DisplayPort кабелі арқылы қолданған кезде, ол белгілі бір NVIDIA бейне карталарының жиілік диапазонындағы шектеуге байланысты жұмыс істемей қалуы мүмкін.
- 
- GeForce GTX 10 series GeForce RTX 20 series
- GeForce GTX 30 series